# **Realidad virtual en el aula**

Elena Santos-Orejón Higueras

Máster en Formación de Profesorado de Educación Secundaria y Bachillerato: Biología y Geología

MÁSTERES DE LA UAM Facultad de Formación **2017 - 2018** 

de Profesorado y Educación

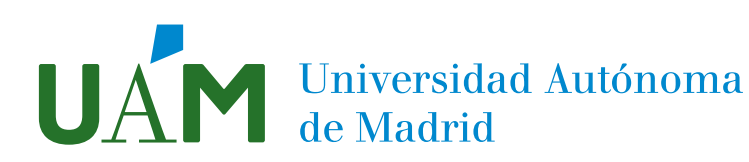

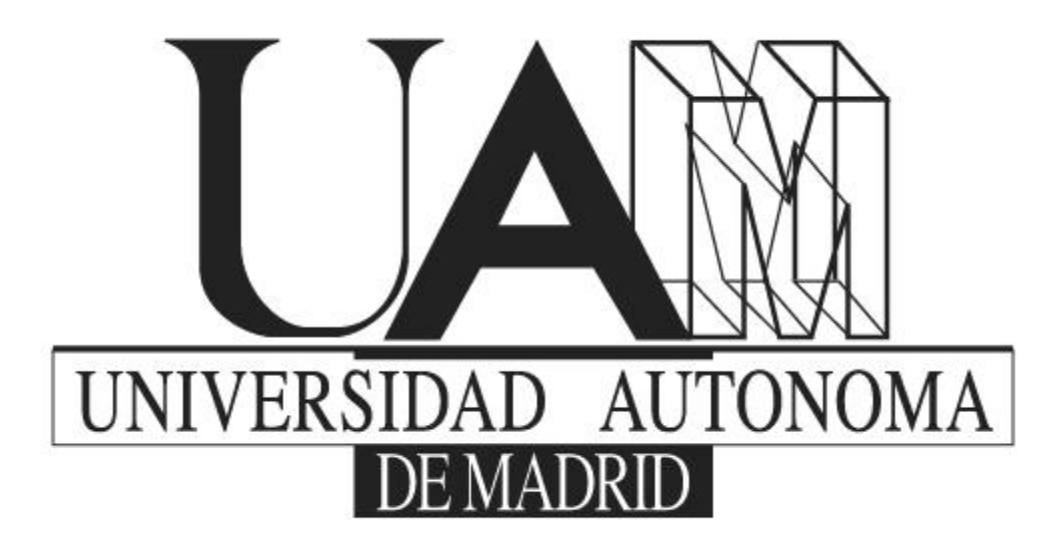

FACULTAD DE FORMACIÓN DE PROFESORADO Y EDUCACIÓN

# Realidad virtual en el aula

Máster en Formación de Profesorado de Educación Secundaria

y Bachillerato

Autor: Elena Santos-Orejón Higueras Tutor: José Luis Viejo

Trabajo de fin de Máster

Curso: 2017-2018

# Índice

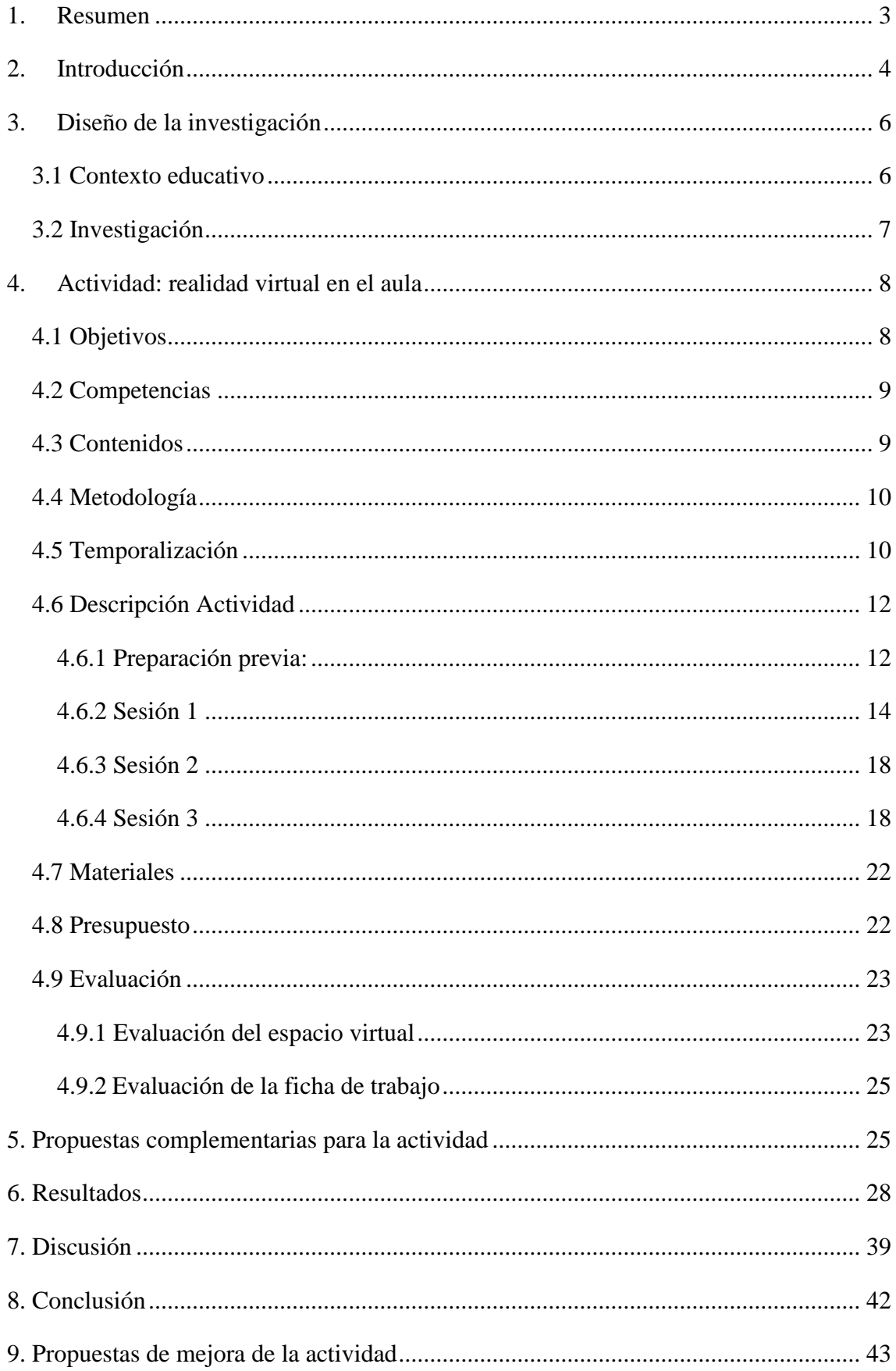

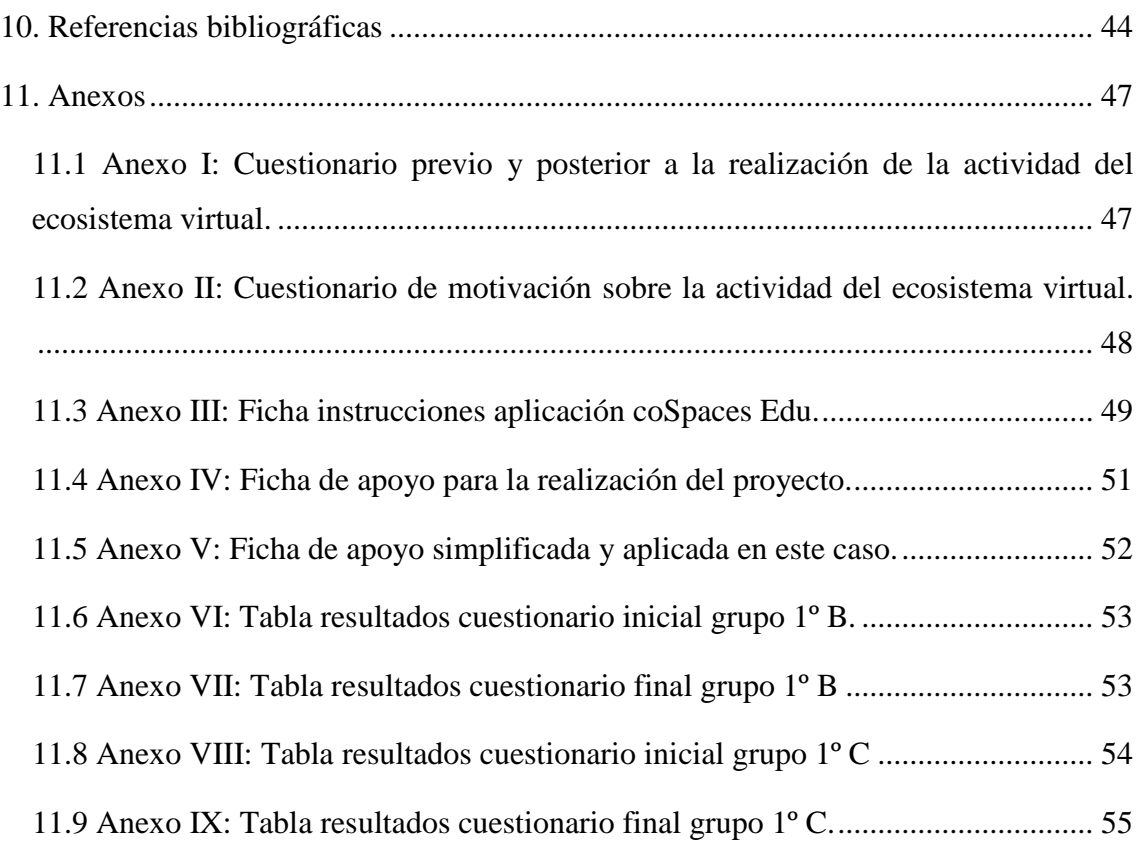

### <span id="page-4-0"></span>**1. Resumen**

El presente documento incluye una propuesta de trabajo basada en la utilización de la realidad virtual para el estudio de diferentes contenidos relacionados con el estudio del ecosistema. Dicha propuesta ha sido desarrollada en el IES Gregorio Marañón con dos grupos del primer curso de Educación Secundaria Obligatoria (ESO). La tarea consiste en la elaboración de un ecosistema virtual basado en el bosque mediterráneo empleando el programa coSpaces Edu. Una vez finalizado podrán visualizar su propio ecosistema a través de unas gafas de realidad virtual. En torno a dicha actividad se plantea una investigación: con carácter cuantitativo para conocer el efecto de la propuesta en el aprendizaje de los alumnos, y cualitativo cuyo objetivo es conocer el efecto motivador de la actividad. Teniendo en cuenta los resultados de dichas investigaciones, se puede determinar que las actividades con diferentes TIC, en este caso la realidad virtual, fomentan en el alumnado el trabajo y les permiten salir de su rutina. Por otro lado, la actividad propuesta ha facilitado la adquisición de ciertos conceptos, apoyando el proceso de aprendizaje.

**Palabras clave:** Ecosistema, Relaciones, TIC, Aprendizaje, Motivación.

## <span id="page-5-0"></span>**2. Introducción**

Las tecnologías de la información y la comunicación (TIC) se han convertido en uno de los pilares más importantes de nuestra sociedad. Las TIC son definidas por la Universidad Nacional Autónoma de México como:

"Todos aquellos recursos, herramientas y programas que se utilizan para procesar, administrar y compartir la información mediante diversos soportes tecnológicos, tales como: computadoras, teléfonos móviles, televisores, reproductores portátiles de audio y video o consolas."

Además cabría destacar su papel en el desarrollo de relaciones sociales, principalmente en la vida de los jóvenes. Dado a los grandes avances realizados en este ámbito, la sociedad necesita personas cualificadas que puedan aprovechar las oportunidades y facilidades que ofrecen las TIC. Por ello aprender a utilizar estos recursos ha pasado a ser casi imprescindible para obtener una formación completa, lo que implica que la escuela como responsable de la educación se encargue de proporcionar dicha formación.

Sin embargo esta tarea se ve dificultada en ciertas ocasiones debido a la falta de recursos existente en ciertos centros educativos. Para poder atender a esta demanda es necesario en primer lugar una renovación de las aulas, equipándolas con las TIC pertinentes. Para ello existen diferentes programas gubernamentales cuyo objetivo es proporcionar las herramientas necesarias a los institutos, escuelas, etc. (Pozuelo y Fernández, 2014).

Por otro lado, las TIC se han identificado como un elemento motivador para el alumnado, despertando su interés y curiosidad. Concretamente se ha estudiado el uso de las TIC y el aprendizaje colaborativo de forma conjunta, obteniendo buenos resultados. Se ha comprobado que permiten el desarrollo de diferentes competencias transversales como la resolución de problemas o la toma de decisiones, y gracias a las TIC se puede llevar a cabo una atención más individualizada en función de las necesidades del alumno (García-Valcárcel *et al*., 2013).

Entre las diversas herramientas que ofrecen las TIC, se encuentra la realidad virtual, que ha evolucionado considerablemente en los últimos años. La realidad virtual presenta un objetivo principal que según Pimentel y Texeira consiste en: "La inmersión completa de

los canales sensomotores humanos en una experiencia vital generada por ordenador" (Pimentel y Texeira, 1992). La realidad virtual puede clasificarse en tres estadios en función de su complejidad y de la interacción con el medio. En primer lugar se diferencia el pasivo, que es aquel entorno en el cual no existe interacción. La persona que lo experimenta se ve inmerso en el mundo virtual, incluso puede realizar movimientos, sin embargo no es responsable de ellos. Por otro lado se encuentran los entornos exploratorios en los cuales existe la posibilidad de desplazarse para explorar e investigar el mundo virtual. Por último el entorno más elaborado y complejo se denomina interactivo. Este tipo además de incluir la posibilidad de explorar, permite interaccionar con el entorno (Levis, 2006).

A pesar de existir ciertas similitudes, no se debe confundir la realidad virtual con la realidad aumentada, ya que son recursos diferentes. La realidad aumentada consiste en introducir en el mundo real elementos del mundo virtual, es decir, esta tecnología permite integrar imágenes reales y virtuales en tiempo real. Se consigue de esta manera unificar los dos mundos de forma interactiva (Heras y Villarreal, 2004). Este tipo de tecnología ha sido empleado en educación como es el caso del proyecto *Magic Book,* a través del cual los alumnos pueden observar imágenes virtuales sobre los libros de texto. De esta manera complementa la información del libro de forma interactiva (Basogain et al. 2007).

Partiendo de que las experiencias en primera persona y las interacciones directas facilitan el aprendizaje, se puede determinar que la realidad virtual contribuye a su desarrollo, ya que esta tecnología permite realizar una inmersión en un mundo ficticio. La utilización de varios sentidos en el proceso de aprendizaje facilita la asimilación de los contenidos. Por otro lado se ha comprobado que el uso de la realidad virtual en la educación tiene mayores beneficios que la utilización de otras tecnologías (De Antonio *et al.,* 2000; Escartín, 2000). A pesar de las grandes posibilidades que ofrece la realidad virtual hay que tener en cuenta que aún es una tecnología en desarrollo, y es muy probable que en los próximos años las mejoras sean notables. Además hay que tener en cuenta que es un recurso de los muchos disponibles para la educación y no debería sustituir las interacciones y experiencias reales con el mundo físico. Sin embargo, en muchas ocasiones por falta de recursos o bien otro tipo de dificultades, la realidad virtual puede brindar la oportunidad de vivir experiencias a las que no se tendría acceso de otra forma (Vera *et al*, 2003), como por ejemplo los laboratorios virtuales. Estos laboratorios no siempre permiten una inmersión completa, ya que por en ciertas ocasiones son programas

que se observan a través de una pantalla de ordenador. Gracias a ellos los alumnos pueden vivir una simulación de procesos, fenómenos, etc. que no podrían desarrollarse en el aula. En muchos casos debido a la falta de materiales o de infraestructuras se recurre a estos programas como alternativa. Algunos de estos laboratorios cuentan con la tecnología de la realidad virtual, de manera que la simulación es mucho más real y dinámica (Morcillo y López, 2007).

En resumen, la realidad virtual ofrece nuevas formas de trabajo en el aula que hasta el momento han resultado positivas y de carácter motivador. Permiten vivir experiencias en primera persona que facilitan el proceso de aprendizaje. Por ello en este documento se propone una actividad basada en el uso de la realidad virtual a la que se denomina "Realidad virtual en el aula" y en torno a la cual se desarrollará una investigación cualitativa y otra cuantitativa con el fin de conocer su eficacia como técnica de aprendizaje y su carácter motivador.

## <span id="page-7-0"></span>**3. Diseño de la investigación**

#### <span id="page-7-1"></span>**3**.**1 Contexto educativo**

La propuesta presente en este documento está enmarcada en el IES Gregorio Marañón, centro educativo de titularidad pública de la Comunidad de Madrid; localizado en el distrito de Fuencarral-El Pardo, municipio de Madrid, concretamente en la avenida de El Ferrol nº 43 en el barrio de El Pilar. Este distrito es el más extenso de Madrid y cuenta con Equipamientos Educativos, Sanitarios y Sociales. Además está dotado de diferentes recursos como Bibliotecas, Centros culturales, Polideportivos, etc. El alumnado que acoge procede de diversos Colegios de Educación Infantil y Primaria (CEIP) de la zona, ampliándola para aquellos alumnos que opten por la Sección Lingüística en Francés, en cuyo caso, se admitirán de todo el distrito de Fuencarral-El Pardo. El alumnado que acoge el centro es muy diverso respecto a su origen social. Se encuentran familias con estudios superiores que son la minoría, con estudios elementales o primarios que son aproximadamente la mitad, sin ningún tipo de estudios que son muy escasas, y el resto son familias con nivel medio de estudios. Respecto a la situación familiar socioprofesional también se encuentra una gran variedad. Por otro lado el centro acoge a alumnos de múltiples culturas y etnias, habiendo alumnos asiáticos, gitanos, sudamericanos, marroquíes, centroeuropeos, etc., que llegan a constituir el 40% del alumnado en algunos grupos. Hay una gran integración de los alumnos independientemente de su procedencia o creencias. Sin embargo, en ciertos casos puede haber cierto aislamiento, debido a la barrera del lenguaje.

El centro también acoge a alumnos con necesidades educativas especiales, como deficiencia visual, alumnos con trastorno del espectro autista, etc.

La actividad "Realidad virtual en el aula" está enmarcada en la unidad didáctica "Descubriendo los ecosistemas y la biodiversidad" que se va a desarrollar con el grupo de 1º de la ESO B de la sección Bilingüe de francés, en la materia de Biología y Geología y con el grupo C de 1º de la ESO que no pertenece a dicha sección. El primer grupo está formado por 28 alumnos de 12-13 años, entre los cuales hay una gran diversidad a distintos niveles, entre los que se incluye el origen o procedencia, pero todos los alumnos están bien integrados. El grupo se caracteriza por sus altas expectativas académicas y su buen rendimiento. Por otro lado el grupo de 1º C, comprende edades más diversas ya que acoge a varios repetidores. Está formado por un total de 28 estudiantes de 12-14 años, entre los cuales cabe destacar dos alumnos con trastorno del espectro autista (TEA), una alumna china con dificultades en el lenguaje, dos alumnos llegados recientemente al centro con un nivel inferior al esperado en 1º de la ESO, y varios alumnos disruptivos, cuya implicación en la asignatura es nula. De manera que este grupo posee un nivel medio inferior al anterior y presenta diversas dificultades.

#### <span id="page-8-0"></span>**3.2 Investigación**

A través de esta propuesta se plantea la realización de dos investigaciones diferentes entorno a la actividad que se explicará posteriormente. Por un lado se lleva a cabo una investigación cuantitativa mediante la realización de una breve prueba escrita. El objetivo de dicha investigación es comprobar la eficacia de esta actividad como medio de consolidación de los conceptos previamente vistos en la unidad didáctica. Esta prueba escrita consta de 5 preguntas (Anexo I), y se les entrega dos veces: en primer lugar al iniciar la actividad, de manera que permite conocer el nivel de partida que los alumnos poseen, y una segunda vez, tras finalizar el proyecto. La prueba se valora sobre 10 puntos. A partir de los resultados, se realiza un registro de la nota inicial de cada alumno, de la nota final y la diferencia entre ambas. De manera que una vez recopilados los datos, se

puede observar si ha habido una mejoría o bien por el contrario los resultados han empeorado o se han mantenido estables.

Por otro lado se realiza una investigación cualitativa que permite conocer la opinión de los alumnos acerca de la actividad propuesta. Para ello se elabora una tabla sencilla (Anexo II) que los alumnos han de rellenar, y en la que se incluyen diferentes marcadores que indican la motivación. Dicha tabla va acompañada de dos preguntas breves que buscan indagar en la opinión de los alumnos para completar las respuestas obtenidas en la tabla anterior.

## <span id="page-9-0"></span>**4. Actividad: realidad virtual en el aula**

## <span id="page-9-1"></span>**4.1 Objetivos**

A través de la propuesta que se plantea en este documento, se pretende desarrollar una metodología de trabajo que despierte el interés del alumnado y les motive para seguir trabajando. De manera que el objetivo general es adquirir un aprendizaje significativo a través de un proyecto que sea motivador y entretenido para el alumnado.

Por otro lado con este proyecto se busca que los alumnos alcancen los siguientes objetivos:

- Conocer y comprender el concepto de ecosistema y sus componentes. Tratando de corregir el error conceptual por el cual los alumnos consideran el ecosistema un espacio físico en el que habitan animales, olvidando que este incluye las relaciones que se establecen entre ambos (Rincón, 2011).
- Diferenciar e identificar las relaciones existentes entre diferentes seres vivos dentro de un ecosistema.
- Comprender el concepto de red trófica y sus componentes. Tratando de corregir el error conceptual por el cual confunden red trófica y cadena trófica.
- Realizar un proyecto por parejas mediante el uso de las TIC y desarrollar sus habilidades con un nuevo programa informático.

## <span id="page-10-0"></span>**4.2 Competencias**

Con esta propuesta se pretenden desarrollar las siguientes competencias, que han sido establecidas en la Ley Orgánica 8/2013, de 9 de diciembre, para la Mejora de la Calidad Educativa (LOMCE):

- **Competencia en comunicación lingüística:** esta competencia se desarrolla mediante los diálogos entre los miembros de las parejas que se formarán para llegar a un consenso a la hora de realizar el trabajo.
- **Competencia matemática y competencias básicas en ciencia y tecnología:** esta competencia se lleva a cabo a través del estudio de los diferentes elementos de un ecosistema, las relaciones existentes en el mismo y las redes tróficas.
- **Competencia digital:** en esta propuesta se desarrolla mediante la realización del ecosistema virtual y la posterior prueba del kahoot que se explicará más adelante.
- **Aprender a aprender:** esta competencia se desarrolla mediante actividades que favorezcan la toma de decisiones a través de la reflexión.
- **Competencias sociales y cívicas:** se llevará a cabo mediante el trabajo en parejas que fomenta la cooperación y colaboración.
- **Sentido de la iniciativa y espíritu crítico y emprendedor:** esta competencia se trabajará mediante el desarrollo del espacio virtual, que será creado por el propio alumno, lo cual permite el desarrollo de la creatividad del alumnado así como la capacidad de resolver problemas. Se trabaja por lo tanto en la toma de decisiones y en la iniciativa.

## <span id="page-10-1"></span>**4.3 Contenidos**

Los contenidos que se abordan en este proyecto han sido determinados a partir del *Decreto 48/2015, de 14 de mayo, del Consejo de Gobierno, por el que se establece para la Comunidad de Madrid el currículo de la Educación Secundaria Obligatoria.* Se han extraído a partir de los contenidos establecidos en 1º de la ESO, en el Bloque 6. Los ecosistemas:

- 1. Estudio del concepto ecosistema y sus diferentes componentes (bióticos y abióticos)
- 2. Estudio de las relaciones en el ecosistema entre los diferentes seres vivos:
- a. Relaciones interespecíficas.
- b. Relaciones intraespecíficas.
- 3. Estudio de las relaciones tróficas en el ecosistema.
- 4. Trabajo e investigación para proyecto.

### <span id="page-11-0"></span>**4.4 Metodología**

El diseño de la siguiente propuesta se basa en 4 criterios metodológicos fundamentales. En primer lugar las metodologías están orientadas a permitir un aprendizaje activo y constructivista, es decir, se pretende que el alumno lleve a cabo una serie de actividades mediante las cuales sea capaz de desarrollar su propio conocimiento y habilidades. Por otro lado a través de estas propuestas se debe conseguir que el alumno alcance un aprendizaje significativo, de manera que sean capaces de relacionar los nuevos conocimientos que adquieren con aquellos previos que ya poseían. En tercer lugar, las metodologías están dirigidas al desarrollo y adquisición de las competencias establecidas por la LOMCE*,* anteriormente mencionadas. Por último las actividades propuestas deben promover un aprendizaje permanente a lo largo de toda la vida, de manera que se desarrolle la competencia aprender a aprender de manera continua.

Para este proyecto se plantea una metodología basada en diferentes estrategias. En primer lugar se empleará la **clase magistral** con el fin de establecer una base de conocimientos a partir de la cual los alumnos podrán trabajar las diferentes competencias de forma autónoma.

Además se plantea trabajar mediante **aprendizaje cooperativo**, de manera que se fomente el trabajo en equipo, favoreciendo así el desarrollo de diferentes habilidades sociales como la empatía, el compañerismo, etc. (Johnson *et al*, 1999).

Por último se realizará una actividad basada en la **gamificación** de modo que el aprendizaje sea dinámico y más entretenido para los alumnos (Díaz y Troyano, 2013).

#### <span id="page-11-1"></span>**4.5 Temporalización**

La propuesta está situada en el tercer trimestre del curso de 1º de la ESO. Está diseñada para ser desarrollada en 2-3 semanas. Sin embargo con los grupos de 1º ESO B y 1º ESO C del IES Gregorio Marañón se ha desarrollado en un periodo de tiempo de 3-4 semanas.

Cada una de las sesiones tiene una duración de 55 minutos y en este caso todas se han desarrollado en el aula de informática. La variación de tiempo entre el diseño inicial y el seguido, se encuentra en el tiempo de trabajo en casa que se les ha concedido a los alumnos para terminar su trabajo. Dicho tiempo puede adaptarse en función del grupo y las necesidades. El cronograma seguido en este caso es el siguiente:

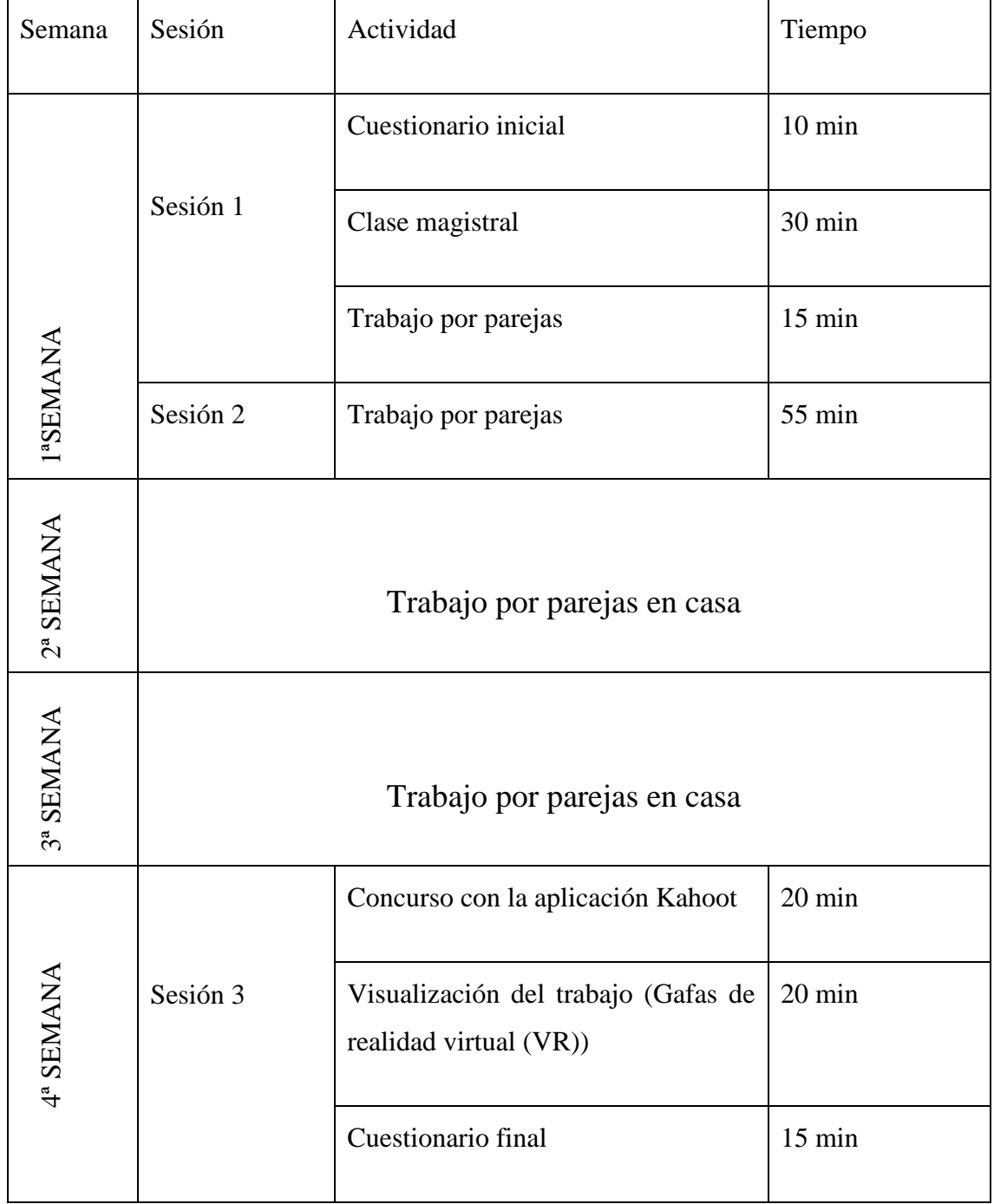

### <span id="page-13-0"></span>**4.6 Descripción Actividad**

La actividad propuesta se ha desarrollado con dos grupos diferentes: 1º ESO B (bilingüe de francés) y 1º ESO C. Para ambos grupos se ha seguido el mismo procedimiento, de manera que lo que se explica a continuación se aplica a ambos grupos.

La actividad propuesta consiste en desarrollar un ecosistema virtual, en este caso Mediterráneo, en el cual tendrán que identificar las relaciones existentes entre los diferentes componentes y elaborar una red trófica, utilizando para ello una aplicación informática llamada coSpaces Edu.

Para su desarrollo se pueden diferenciar 2 etapas fundamentales: una previa que es responsabilidad del docente y una segunda etapa formada por el conjunto de sesiones realizadas en el aula con los alumnos.

#### <span id="page-13-1"></span>**4.6.1 Preparación previa:**

Como se ha mencionado, para desarrollar este proyecto es necesario una preparación previa del docente que consistirá en diversas tareas. En primer lugar se ha elaborado una hoja de instrucciones (Anexo III) que indica paso a paso como utilizar el programa, ya que para los alumnos es algo totalmente nuevo y de esta manera se facilita el desarrollo del trabajo. Dicha hoja incluye los siguientes apartados principales:

- 1. Crear una cuenta.
- 2. Añadir un fondo.
- 3. Añadir los seres vivos.
- 4. Añadir el nombre a cada ser vivo.
- 5. Identificar las relaciones:
	- a. Añadir una flecha.
	- b. Añadir un aro.
- 6. Cambiar el color a las flechas y los aros.
- 7. Añadir la leyenda.

Antes de trabajar con los alumnos es necesario crear una cuenta como profesor en la aplicación informática coSpaces Edu, a la cual se accede a través de la web [https://edu.cospaces.io/.](https://edu.cospaces.io/) Este programa es gratuito y tiene fines educativos, por lo que una vez creada la cuenta como profesor los alumnos podrán acceder a la clase organizada por el mismo. El docente tendrá en todo momento acceso al trabajo de los alumnos y podrá generar diferentes tareas.

Por otro lado se ha organizado una carpeta llamada "Espacio 3D" en la cual se han incluido diversas imágenes que los alumnos podrán emplear para su ecosistema. La carpeta a su vez incluye diversas subcarpetas que son:

- Animales (66 imágenes).
- Hongos (6 imágenes).
- Plantas (23 imágenes).
- Imágenes 360<sup>°</sup> (7 imágenes).

En las tres primeras subcarpetas mencionadas se incluyen diferentes imágenes de seres vivos que pertenecen a cada grupo. Estas imágenes han de tener unas características determinadas, ya que se van a colocar en el espacio virtual, por ello el fondo de la imagen ha de ser siempre transparente. Esta tarea puede ser complicada, de manera que a los alumnos se les facilitan las fotos previamente buscadas. Sin embargo, para fomentar su razonamiento, en las diferentes carpetas hay incluidos seres vivos pertenecientes a diversos ecosistemas, de modo que tendrán que discriminar y elegir qué imagen añadir a su trabajo.

En la cuarta carpeta mencionada denominada "Imágenes 360º", se incluyen imágenes de 360º (figura 1), es decir que captan los diferentes planos formando una esfera, realizadas previamente por el docente en la dehesa de Roblellanos, La Cabrera, Madrid.

La carpeta "Espacio 3D" cuenta por lo tanto de 102 imágenes que los alumnos podrán utilizar pasa su proyecto. Esta carpeta antes de trabajar con los alumnos, se colocará en el escritorio de todos los ordenadores de la sala de informática del centro, de manera que esté preparada para comenzar a trabajar con ella.

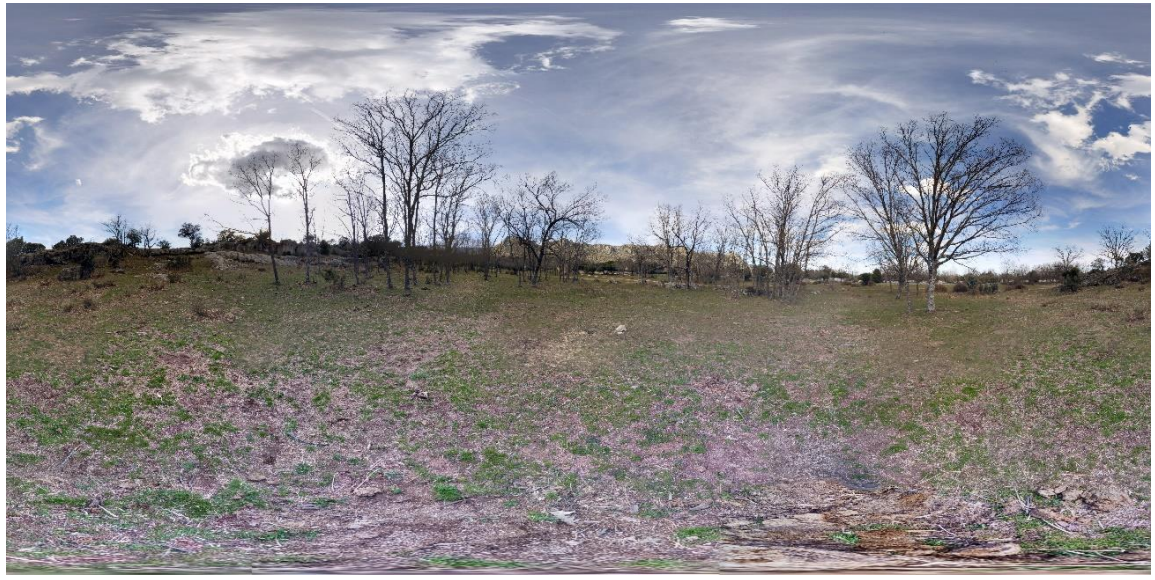

*Figura 1: Imagen de 360º de la Dehesa de Roblellanos, La Cabrera, Madrid. Elaboración propia.* 

Además el docente previamente ha preparado una ficha de apoyo (Anexo IV) para complementar la realización del trabajo y que formará parte de la evaluación. Sin embargo debido a que ambos grupos habían realizado una ficha similar semanas antes, se ha modificado y simplificado (Anexo V) y no será evaluada. También se ha elaborado un cuestionario que servirá para realizar la investigación cuantitativa y otro para la cualitativa, explicadas anteriormente.

Por último se ha preparado un Kahoot que incluye diversas preguntas sobre los contenidos abordados con esta actividad incluyendo: relaciones, redes tróficas, etc.

Una vez organizado todo el material necesario para llevar a cabo la actividad, se comienza a trabajar con los alumnos.

#### <span id="page-15-0"></span>**4.6.2 Sesión 1**

Esta sesión se ha desarrollado en el aula de informática que cuenta con 16 ordenadores. Hay que mencionar que antes de comenzar con esta clase, el día anterior se ha avisado a los alumnos de que van a realizar un trabajo por parejas, de manera que se les pidió que tuvieran las parejas de trabajo organizadas para este día. Para la formación de parejas solo había un requisito, que al menos uno de los dos miembros tuviera acceso en casa a un ordenador y a internet.

Una vez en el aula de informática, en primer lugar se realiza el cuestionario que nos permitirá conocer el punto de partida de los alumnos respecto a los contenidos que se incluyen en el mismo. El cuestionario es completado de forma individual.

Tras finalizar el cuestionario, se pasa a una breve explicación, mediante la cual se pondrá un ejemplo de todos los procesos que deben seguir con la aplicación y que están explicados en la hoja de instrucciones que previamente se ha repartido. Antes de esto se dan unas pautas claras de lo que se espera que hagan con este trabajo y los puntos que debe contener para estar completo. Se hace hincapié en que:

- Tienen que crear un ecosistema Mediterráneo, lo que supone seleccionar que seres vivos pertenecen al mismo y nombrarlos.
- Deben marcar las relaciones existentes entre los elementos del ecosistema.
- Han de incluir al menos una red trófica.
- Deben recordar que es un espacio de 3 dimensiones por lo que han de aprovechar todo el espacio disponible.

Para la explicación que será a modo de tutorial, se emplea un proyector, de manera que los alumnos puedan ver lo que deben hacer y les sea más sencillo.

En primer lugar, tienen que registrarse como alumnos, para ello acceden a través de un código que se les ha facilitado en la hoja de instrucciones anteriormente mencionada. Una vez que se han registrado, pasan a formar parte del aula virtual que el profesor previamente había creado. En dicha clase tienen disponible una tarea denominada ecosistemas con la siguiente descripción:

*"Crear por parejas un espacio virtual basado en el ecosistema mediterráneo:*

- *Seleccionad las especies de este ecosistema.*
- *Indicad el nombre de las especies (y en francés)*
- *Señalad las relaciones que existen entre los diferentes seres vivos del ecosistema (marcando al menos 1 de cada tipo de relación estudiada).*
- *Elaborad una red trófica entre diferentes seres vivos."*

Tras acceder a la tarea, se empieza a crear el ecosistema virtual a partir de un espacio de tres dimensiones en blanco (figura 2). Siguiendo las instrucciones, el primer paso es añadir un fondo para lo que se utilizarán las fotos de la carpeta denominada "Imágenes 360º" y cada pareja elige el fondo que más le gusta.

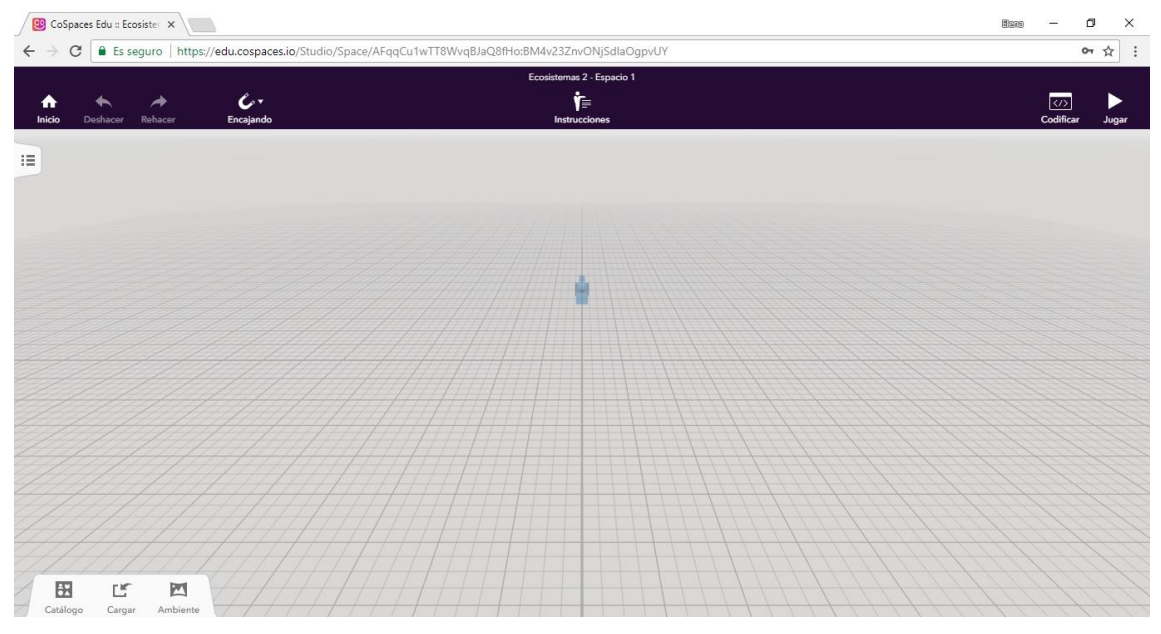

*Figura 2: Captura del espacio virtual de partida sobre el que se comenzará a trabajar. Elaboración propia.*

Una vez añadido el fondo deben añadir todos los elementos de su ecosistema, para ello utilizarán las carpetas restantes. Utilizando el proyector se les muestra un ejemplo de cómo hacerlo. Deben cargar las imágenes que van a utilizar en el programa y una vez cargadas solo deben colocarlas en el lugar que elijan. El programa ofrece la posibilidad de agrandar o reducir el tamaño de las imágenes, girarlas y alejarlas o acercarlas para que todo quede correctamente ordenado. Cada vez que añaden un elemento deben rotularlo,

indicando el nombre tanto en español como en francés en el caso del grupo bilingüe.

El siguiente paso consiste en establecer las relaciones entre los elementos añadidos en el medio. Se marcan utilizando unos cilindros a modo de barra que unen a los individuos que intervienen en la relación o bien un

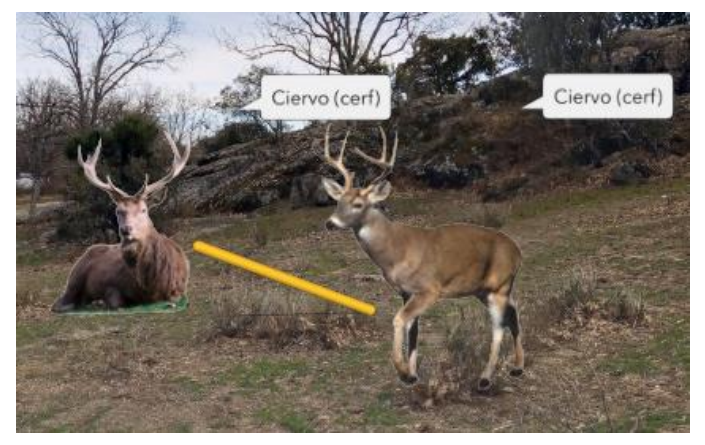

*Figura 3: Ejemplo relación del ecosistema. Barra amarilla: relación intraespecífica. Elaboración propia.*

aro que los rodee. Cada cilindro o aro debe tener un color determinado que sirva para identificar qué tipo de relación es (figura 3). Para ello en la hoja de instrucciones poseen una tabla que les indica que color tienen que utilizar en función de la relación. En su ecosistema tienen que añadir la leyenda (figura 4) indicando a que corresponde cada color. De manera que utilizando las mismas herramientas que habían usado para poner el cilindro, colocan un cilindro de cada color en el cielo y añaden el nombre de la relación correspondiente.

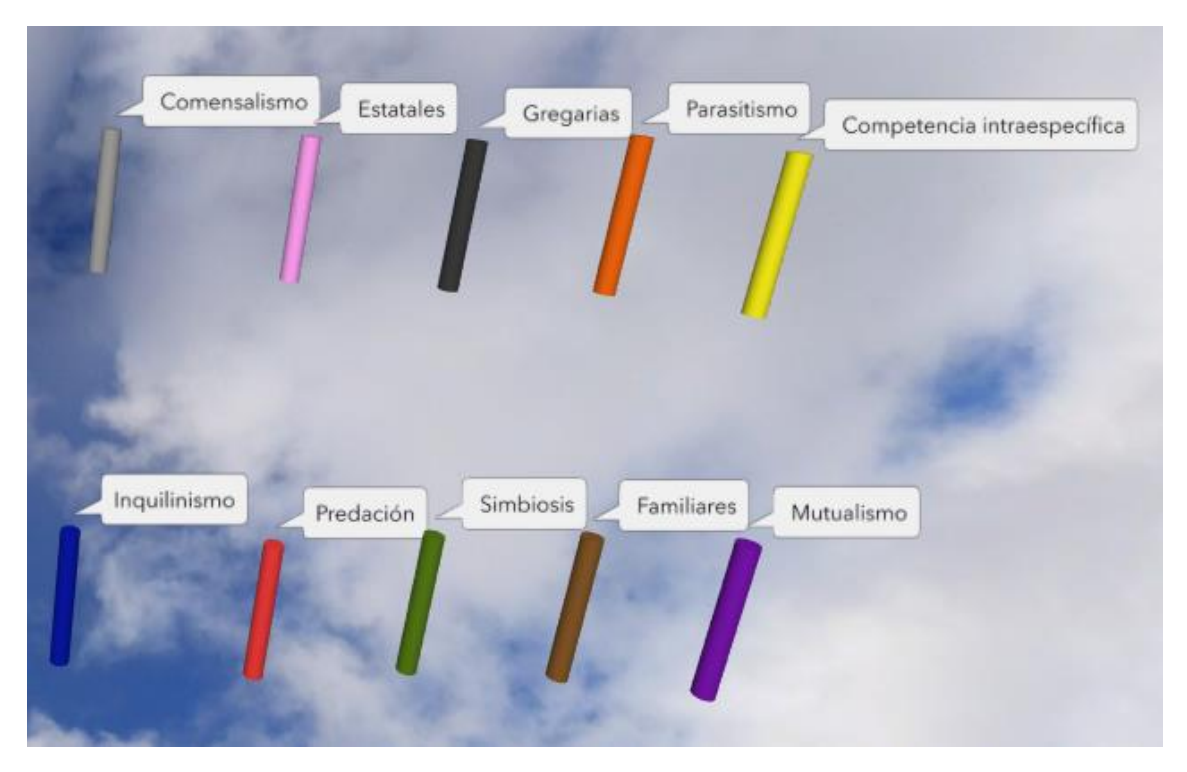

*Figura 4: Ejemplo de la leyenda creada con el programa CoSpaces Edu. Elaboración propia.*

Todos estos pasos se han realizado con el proyector uno a uno para que los alumnos vean un ejemplo. Para continuar con su trabajo solo tienen que repetirlos tomando ellos mismos las decisiones sobre qué van a incluir, cómo, y dónde.

Una vez finalizada la explicación los alumnos pasan a trabajar de forma autónoma por parejas en los ordenadores quedando el profesor a disposición de los mismos en caso de dudas, problemas u otras necesidades.

Para poder trabajar en casa los alumnos se han guardado la carpeta "Espacio 3D" en un pen drive, de manera que tengan el repertorio de imágenes en sus propios ordenadores o bien se lo han mandado por correo para poder descargarlo en sus casas.

#### <span id="page-19-0"></span>**4.6.3 Sesión 2**

Esta sesión se ha realizado en el aula de informática. Las parejas que se habían formado en la primera sesión vuelven a juntarse para continuar su proyecto. A lo largo de esta clase los alumnos han completado su ecosistema. A pesar del trabajo en estas dos sesiones aún necesitan más tiempo para finalizarlo por lo que tendrán dos semanas libres para trabajarlo en casa por parejas y entregarlo completo. Además se les ha facilitado un correo electrónico del profesor al que podrán escribir en caso de tener alguna duda o problema.

#### <span id="page-19-1"></span>**4.6.4 Sesión 3**

La tercera y última sesión también se desarrollará en el aula de informática. Los alumnos han de traer finalizada la tarea. A continuación se presentan dos enlaces para ver un ejemplo de los ecosistemas realizados por dos parejas, una de cada grupo:

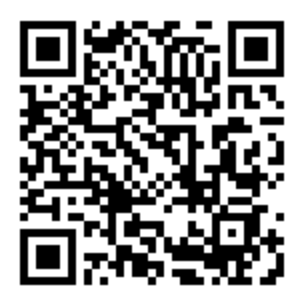

*Código QR de acceso al trabajo de una pareja de alumnos del grupo de 1º B. También se puede visualizar a través del siguiente enlace https://cospac.es/edu/ub6t*

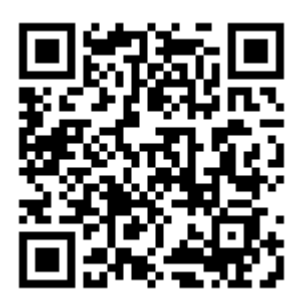

*Código QR de acceso al trabajo de una pareja de alumnos del grupo de 1º C. También se puede visualizar a través del siguiente enlace<https://cospac.es/edu/lV3f>*

Antes de proceder a que cada pareja pueda observar su ecosistema virtual con las gafas VR, se ha realizado un breve juego mediante una aplicación gratuita llamada Kahoot. Kahoot ofrece la posibilidad de organizar un concurso mediante preguntas tipo test en el que todos los alumnos participarán desde sus ordenadores en tiempo real. Su funcionamiento consiste en que se proyectan las preguntas correspondientes en la pantalla grande, de manera que todos los alumnos puedan verlo. Conforme van apareciendo las

preguntas cada pareja deberá contestar en su ordenador la opción que considere correcta. El juego ofrece la posibilidad de hacer un recuento de puntos de manera que tras cada pregunta se muestra un ranking de las parejas que mejor están contestando. Este formato permite a los alumnos realizar la actividad con más motivación y resulta más entretenida para los mismos, ya que adquiere un carácter de concurso. El kahoot organizado consta de las siguientes preguntas con 4 opciones cada una, entre las cuales la subrayada es la correcta:

- Un ecosistema está formado por...
	- a. Los componentes abióticos.
	- b. Los componentes bióticos.
	- c. Las relaciones entre seres vivos.
	- d. Todas las anteriores.
- $i$ , Qué tipo de relación se ve en la imagen?(figura 5)
	- a. Parasitismo
	- b. Inquilinismo
	- c. Mutualismo
	- d. Comensalismo
- $i$ A qué nivel trófico pertenezco? (figura 6)
	- a. Consumidor primario
	- b. Descomponedor
	- c. Consumidor secundario o mayor
	- d. Productor
- $i$ , Qué tipo de relación es esta? (figura 7)
	- a. Familiar
	- b. Gregaria
	- c. Estatal
	- d. Competencia intraespecífica
- Una población es el conjunto de...
	- a. Individuos de la misma especie que viven en un biotopo
	- b. Los animales y las plantas que viven en un biotopo
	- c. Todos los organismos que viven en un biotopo
	- d. Animales de la misma especie que viven en un biotopo
- ¿Qué relación existe entre Bob Esponja y su piña?

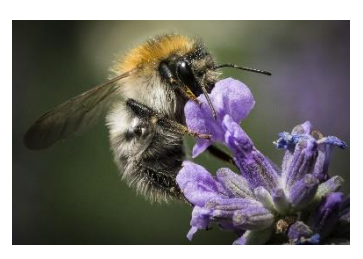

*Figura 5: Abeja y flor. Extraída de: https://pixabay.com/es/*

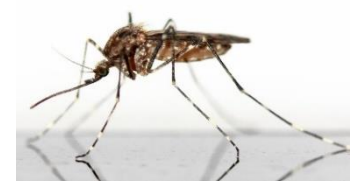

*Figura 6: Mosquito. Extraída de: https://pixabay.com/es/*

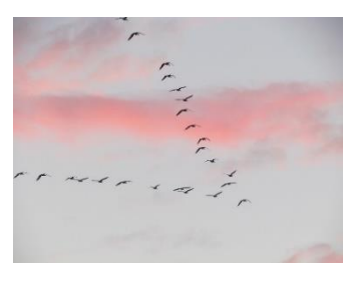

*Figura 7: Bandada de pájaros. Extraída de: https://pixabay.com/es/*

- a. Comensalismo
- b. Simbiosis
- c. Mutualismo
- d. Inquilinismo
- ¿En qué caso hay una relación estatal?
	- a. Cigüeñas
	- b. Liebres
	- c. Vacas
	- d. Abejas
- Un consumidor secundario se alimenta de…
	- a. Consumidores primarios y productores
	- b. Consumidores primarios
	- c. Consumidores terciarios
	- d. Productores
- Un conejo es…
	- a. Un consumidor secundario
	- b. Un productor
	- c. Un descomponedor
	- d. Un consumidor primario
- ¿Qué tipo de asociación hay entre los corales en los que vive Nemo?
	- a. Familiar
	- b. Gregaria
	- c. Colonial
	- d. Estatal
- ¿Qué relación se ve en el video?

[\(https://www.youtube.com/watch?v=Mxpa6gPIbLE](https://www.youtube.com/watch?v=Mxpa6gPIbLE) fragmento: 0:15-0:30)

- a. Parasitismo
- b. Mutualismo
- c. Comensalismo
- d. Inquilinismo
- ¿Qué relación hay entre un *Velociraptor* y un *Tiranosaurio rex*?
	- a. Mutualismo
	- b. Competencia interespecífica
	- c. Competencia intraespecífica

#### d. Parasitismo

Tras haber finalizado el juego, la pareja ganadora recibirá como premio un par de gafas de realidad virtual (VR) de cartón para cada uno. Con esto se pretende animar a los alumnos a seguir trabajando y que vean que su esfuerzo se ve recompensado. Con las gafas que han ganado como premio podrán enseñar en sus casas a sus familiares y amigos lo que han construido ellos mismos.

Una vez finalizada esta primera parte se pasa a utilizar las gafas de realidad virtual. Hay que mencionar que antes de esta sesión, en la clase anterior, se comentó a los alumnos que era necesario que al menos 5 personas trajeran sus móviles con disponibilidad de datos móviles, y por lo tanto acceso a internet, y con la aplicación coSpaces Edu descargada. Dicha aplicación es gratuita y está disponible en Play Store de los móviles Android. Los móviles son necesarios ya que las Gafas VR que se han seleccionado para esta actividad no generan su propia imagen. Consisten en un soporte en el cual se introducirá el teléfono móvil, que posee unas lentes biconvexas que permitirán una correcta visualización.

Para comenzar esta segunda parte de la sesión, se ha solicitado que aquellos alumnos que tuvieran el móvil preparado entren en la aplicación descargada e introduzcan su usuario y contraseña. Una vez dentro deben acceder a la tarea que ellos mismos han creado y darle a la opción de jugar. Entonces el móvil estará listo para introducirse en las gafas y pueden comenzar a disfrutar de su propia creación. Para este paso son necesarias 5 gafas VR. Como son menos de 30 alumnos y la actividad se realiza por parejas, habrá menos de 15 parejas, de manera que ya que tenemos 5 gafas es necesario hacer 3 turnos para que todos los alumnos puedan participar. Mientras que un grupo de alumnos está viendo su trabajo, los demás deberán cargar el suyo en el ordenador para mostrárselo al docente.

Una vez que el primer turno de alumnos ha terminado, se pasa a la siguiente tanda. Para ello los primeros deben salir de la cuenta de coSpaces Edu que estaba cargada en el móvil, después los siguientes alumnos introducirán la suya propia y podrán continuar con la actividad. Este proceso se repite con la tercera tanda.

Tras haber observado todos su ecosistema, se ha realizado el cuestionario final que es igual que aquel que completaron antes de comenzar la actividad. Sin embargo, en esta ocasión además de dicho cuestionario tienen que completar un test de motivación para el desarrollo de la investigación cualitativa. Tienen 15 minutos para completarlo ya que es breve.

## <span id="page-23-0"></span>**4.7 Materiales**

Los materiales necesarios para llevar a cabo este proyecto con un grupo de 30 alumnos aproximadamente son los siguientes:

- 5 pares de gafas de realidad virtual.
- 4 pares de gafas de realidad virtual de cartón.
- 5 móviles con la aplicación coSpaces Edu (gratuita).
- 15 ordenadores con acceso a la red.

## <span id="page-23-1"></span>**4.8 Presupuesto**

La propuesta planteada conlleva un coste económico que reside principalmente en la compra de las gafas de realidad virtual. Teniendo en cuenta los materiales anteriormente especificados el presupuesto es el siguiente:

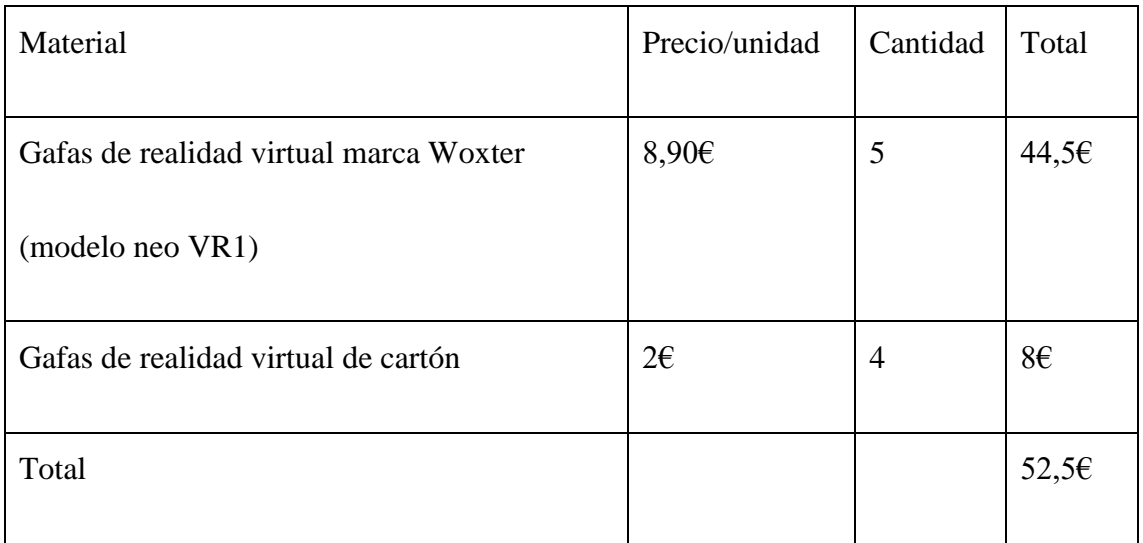

En este presupuesto no se ha incluido el coste de los ordenadores ni de los móviles, ya que hoy en día es habitual que el centro y los alumnos dispongan de ellos y no sea necesaria su compra.

## <span id="page-24-0"></span>**4.9 Evaluación**

Para evaluar la actividad se tendrán en cuenta dos aspectos: el espacio virtual creado y la ficha de trabajo entregada. Estos dos apartados tendrán la misma importancia en la evaluación de esta actividad, de manera que cada uno será el 50% de la calificación final. Por lo que la nota final de la actividad "realidad virtual en el aula" será:

Nota final= (nota ficha +  $x \cdot 10/15$ )/2.

(Siendo x la nota final sobre 15 obtenida a partir de la rúbrica del proyecto, explicada en el siguiente apartado).

En el este caso no se ha utilizado la ficha como método de evaluación ya que se había realizado una hoja de ejercicios semejante previamente, por lo que la nota de la actividad residirá en la valoración del espacio virtual, siendo pues la nota final:

Nota final=x·10/15

(Siendo x la nota final sobre 15 obtenida a partir de la rúbrica del proyecto, explicada en el siguiente apartado).

#### <span id="page-24-1"></span>**4.9.1 Evaluación del espacio virtual**

El espacio virtual que han creado por parejas es evaluado mediante una rúbrica, de modo que la nota en este apartado no es individual, sino por pareja. Para su calificación se usan 5 criterios que son los siguientes:

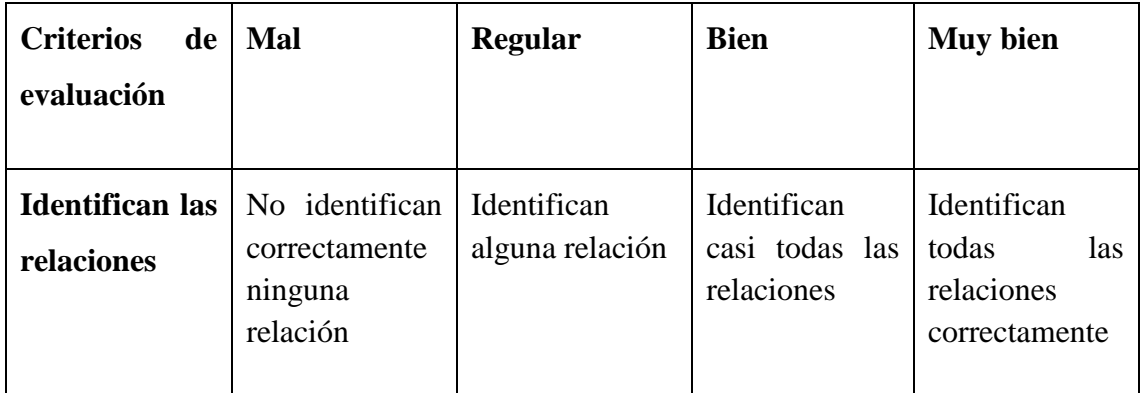

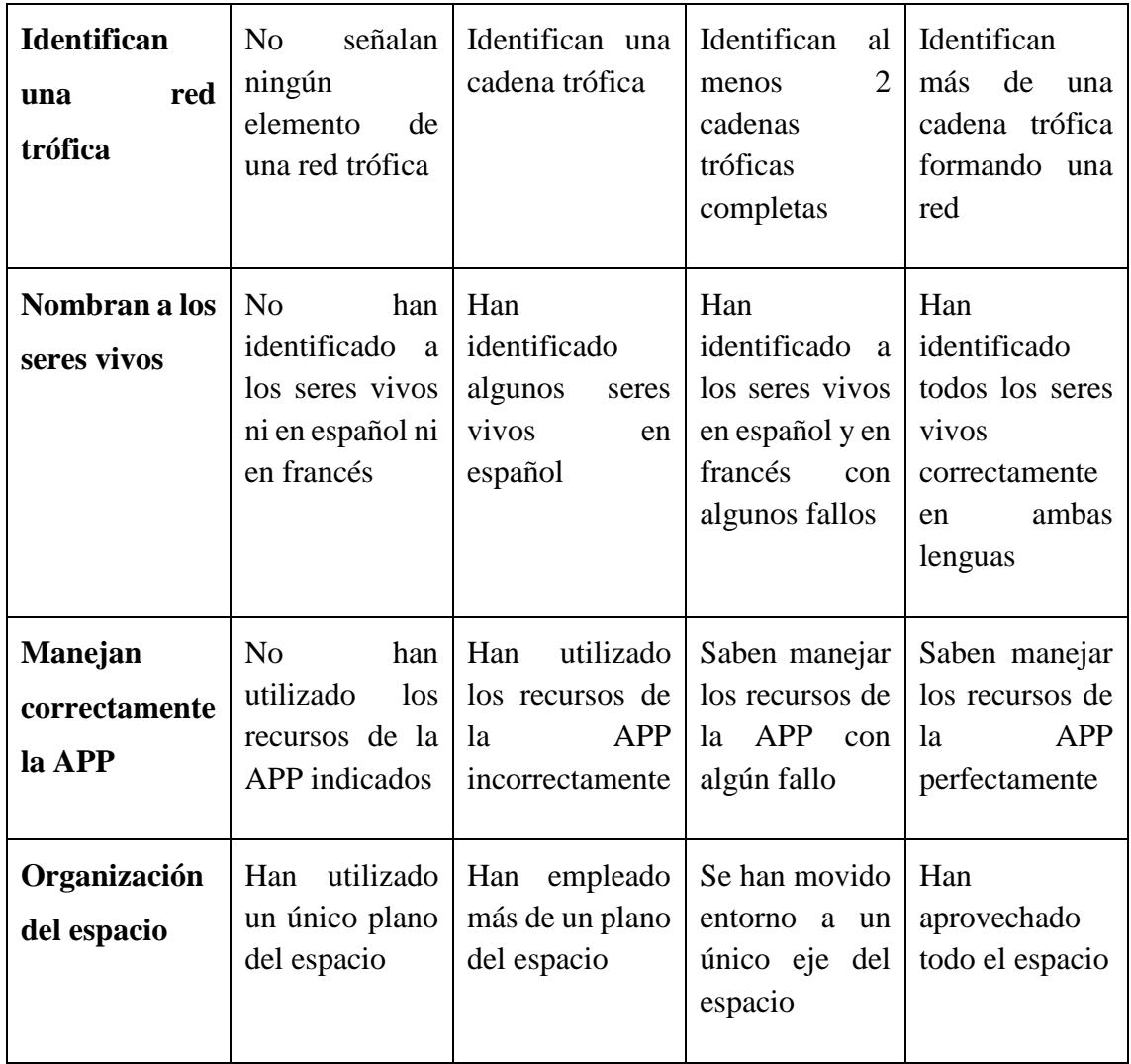

Para registrar las notas en función de los criterios anteriores se empleará la siguiente tabla:

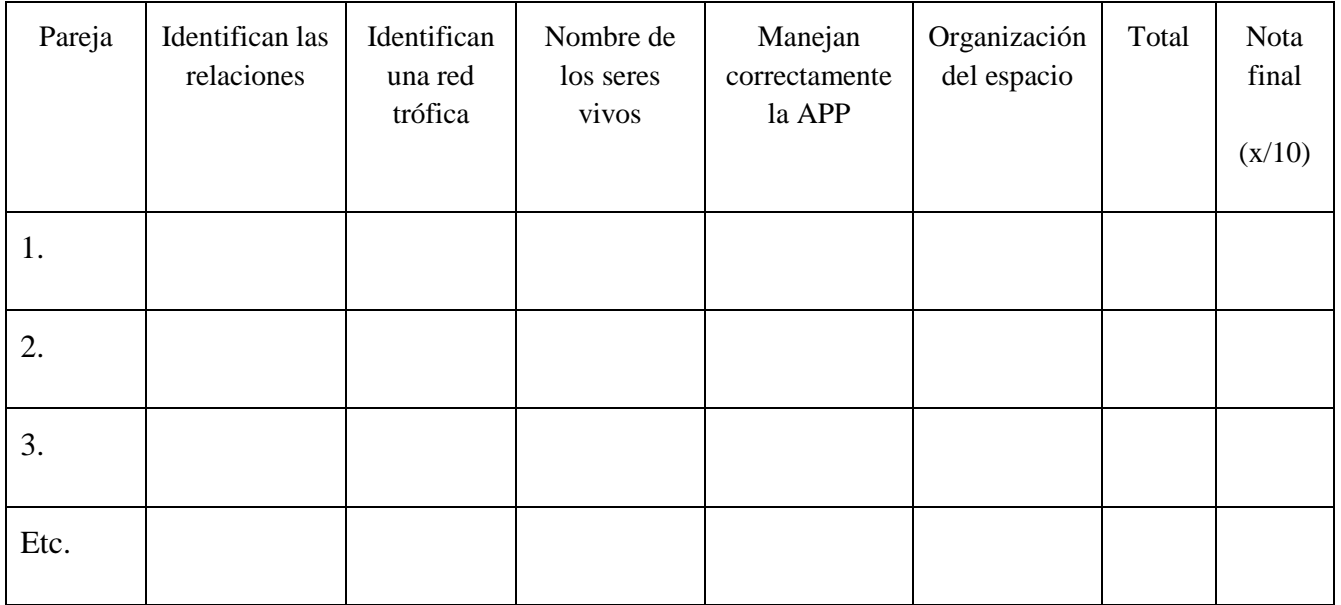

M=mal=0; R=regular=1; B=bien=2; MB=muy bien=3.

#### <span id="page-26-0"></span>**4.9.2 Evaluación de la ficha de trabajo**

La ficha de trabajo se recogería al finalizar la actividad. La nota de esta sería individual a diferencia de la anterior que era por parejas. Por lo tanto, cada alumno debería entregar su propia ficha que se valoraría sobre 10 puntos. Como se ha mencionado, en esta ocasión no se ha podido tenido en cuenta este apartado.

## <span id="page-26-1"></span>**5. Propuestas complementarias para la actividad**

Para complementar la actividad anteriormente desarrollada se plantean dos propuestas adicionales que por motivos de disponibilidad y organización no se han podido desarrollar en el IES Gregorio Marañón.

En primer lugar se plantea la realización de una salida de campo a un entorno en el que se puedan apreciar las características típicas del ecosistema mediterráneo. Para ello dos posibles destinos serían la Casa de Campo de Madrid que por cercanía podría ser una de las mejores opciones, o bien la dehesa de Roblellano de la Cabrera que a pesar de estar más alejada del centro educativo ofrece una amplia variedad de posibilidades. El objetivo de la salida de campo sería analizar los elementos del ecosistema, de manera que se llevaría a cabo un registro de las diferentes especies animales, de plantas, hongos, etc. vistas en la visita. Además cabe destacar la importancia de mantener el contacto con la naturaleza, de modo que puedan aplicar lo que estudian en los libros. Por otro lado la excursión tendría el objetivo de que los alumnos puedan elaborar sus propias fotos de 360º que van a constituir después el fondo de su ecosistema virtual. De esta manera ellos formarían parte de todo el proceso y cada uno tendría su propio fondo personal. Las fotos de 360º se pueden realizar de dos maneras: existen cámaras especializadas que realizan dichas fotos instantáneamente, y por otro lado existen aplicaciones que te permiten elaborar la foto. En el segundo caso el sistema consiste en tomar múltiples fotos del entorno estando la persona fija en un mismo sitio, debe limitarse a girar sobre sí mismo. Para ello deben tomarse múltiples fotos hasta completar lo que sería una esfera. El dispositivo móvil será el responsable de realizar el montaje de las fotos y generar una única en la que las fotos realizadas quedan unificadas en una sola de 360º.

La segunda propuesta que se plantea para completar la actividad consiste en realizar un proyecto interdisciplinar con el departamento de Tecnología. Dicho proyecto consistiría en la actividad de crear un ecosistema virtual anteriormente explicado con el departamento de Biología y Geología, y por otro lado, en la creación de sus propias gafas de realidad virtual con el departamento de Tecnología. Para la realización de este trabajo se emplearían materiales reciclados. Sería necesario:

- Cartón con cierto grosor de manera que las gafas tengan consistencia. Se necesitarían dos fragmentos de cartón de 50x40cm aproximadamente.
- 2 Lentes biconvexas con un diámetro de 25 mm y una distancia focal de 45 mm.
- Una goma elástica.
- Dos fragmentos de velcro.

Una vez que tengan todos los materiales es necesario un patrón (figura 8) para que las dimensiones sean las correctas.

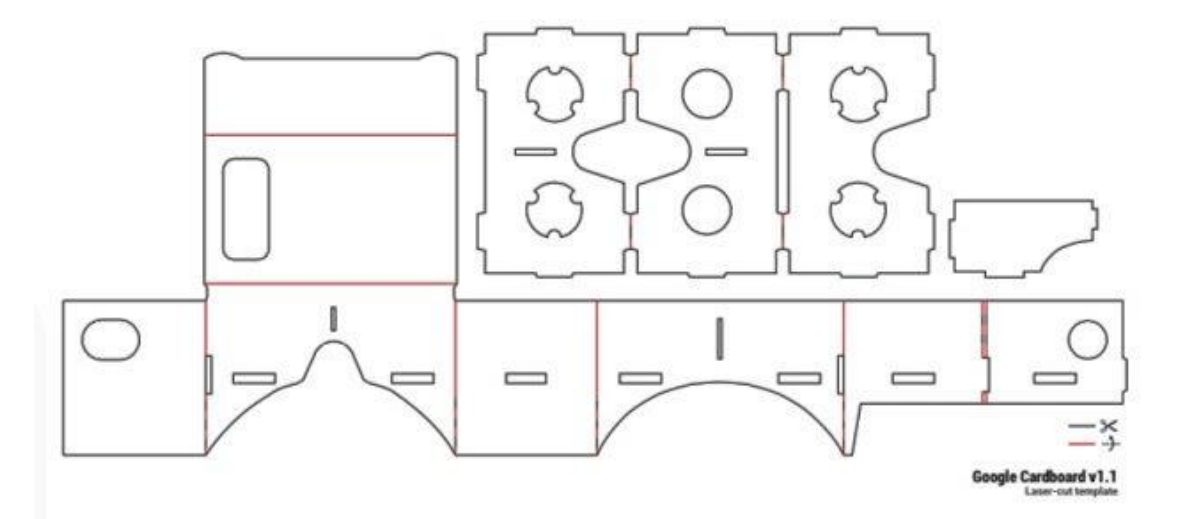

*Figura 8: Patrón de cartón para la construcción de gafas de realidad virtual. Imagen extraída de:<https://etoytronic.com/blog/como-hacer-gafas-realidad-virtual-carton-tu-mismo/>*

Los alumnos deberán reproducir el patrón sobre los fragmentos de cartón mencionados. Las lentes se situarán en las dos oquedades que quedarán en la estructura. La goma elástica servirá para reforzar la estructura y mantenerlo todo unido, y los velcros se utilizarán a modo de cerraduras de seguridad para mantener cerrada la tapa que debe sostener el móvil.

El proceso no es demasiado complejo y podría coordinarse con las actividades del departamento de Biología. Además con esta propuesta se podrían abordar los contenidos del Bloque 1. Proceso de resolución de problemas tecnológicos de 1º de la ESO, establecidos por el *Real Decreto 1105/2014, de 26 de diciembre, por el que se establece el currículo básico de la Educación Secundaria Obligatoria y del Bachillerato.* Además contribuiría al desarrollo de la competencia matemática y la competencia básica en ciencia y tecnología.

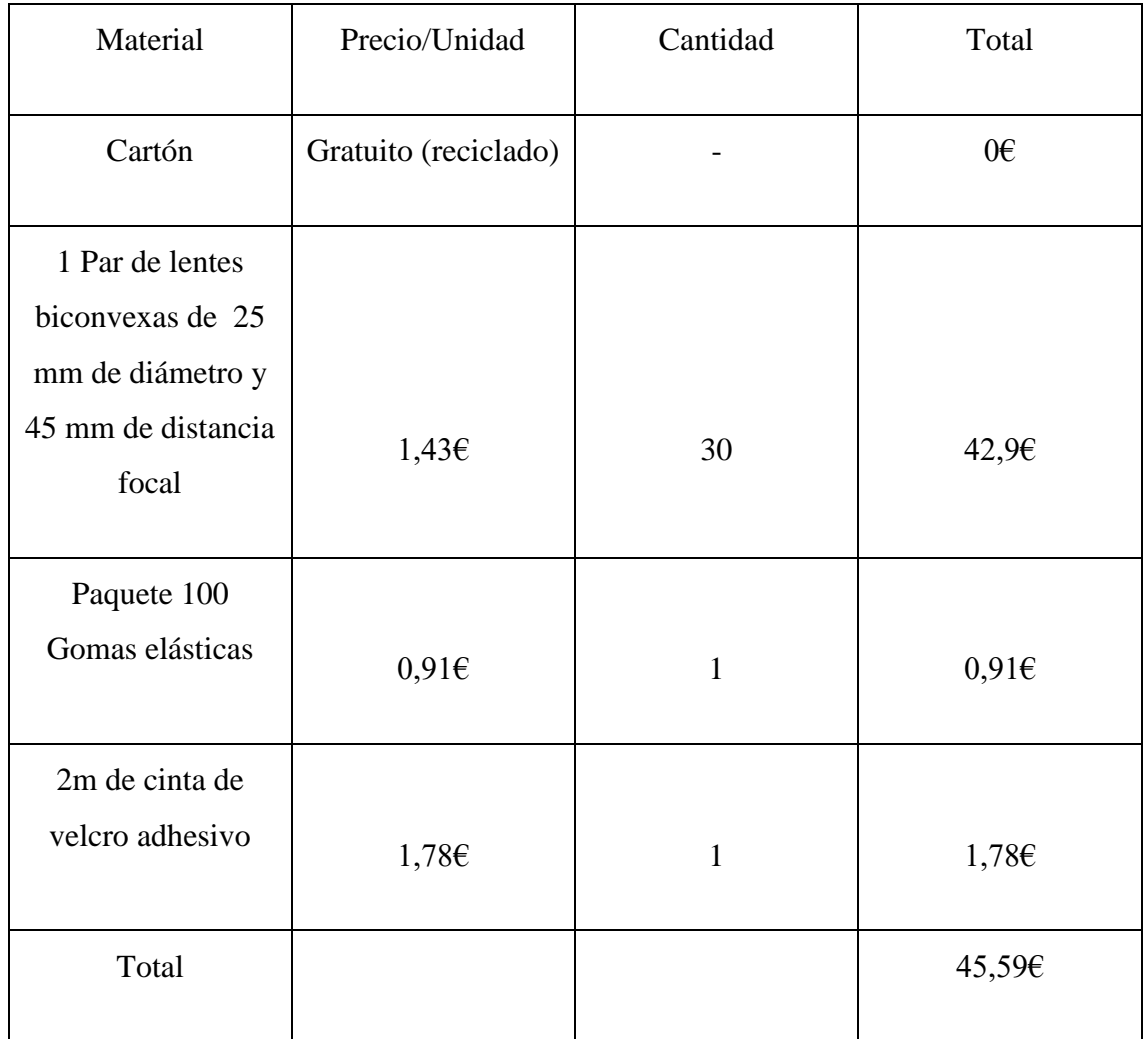

El presupuesto para este proyecto, en el caso de un grupo de 30 alumnos sería el siguiente:

Para elaborar 30 gafas para 30 niños sería necesario un total de 45,59€, de manera que cada par de gafas costaría 1,5€ aproximadamente.

## <span id="page-29-0"></span>**6. Resultados**

La tabla 1 muestra la diferencia entre los resultados obtenidos entre el cuestionario final y el inicial, del grupo de 1ºB. Para su elaboración se han empleado los datos pertenecientes a las tablas que se encuentran en el Anexo VI y VII. Los resultados para la pregunta 1, 3, 4 y 5 han sido positivos mientras que para la pregunta 3 se observa que es negativo. La media de la diferencia entre los resultados sobre 10 es positiva y asciende 1,5 puntos.

| Alumno $N^{\circ}$ 1'-1 |                  | $N^{\circ}$ 2'-2 | $N^{\circ}$ 3'-3 | $N^{o}$ 4'-4 $N^{o}$ 5'-5 |                  | $N^{\circ}T^{\prime}$ -T $N^{\circ}S^{\prime}$ -S |                |
|-------------------------|------------------|------------------|------------------|---------------------------|------------------|---------------------------------------------------|----------------|
| 1.                      | $\boldsymbol{0}$ | $\overline{0}$   | $-6$             | $\mathbf{1}$              | $\boldsymbol{0}$ | $-5$                                              | $\textbf{-1}$  |
| 2.                      | $\boldsymbol{0}$ | $\overline{0}$   | $\mathbf{1}$     | $\overline{2}$            | 9                | 12                                                | 2,4            |
| 3.                      | $\overline{c}$   | $\boldsymbol{0}$ | $\overline{c}$   | $\boldsymbol{0}$          | $-1$             | 3                                                 | 0,6            |
| 4.                      | $\boldsymbol{0}$ | $\mathbf{1}$     | $-9$             | $\boldsymbol{7}$          | $\boldsymbol{0}$ | $-1$                                              | $-0,2$         |
| 5.                      | $\boldsymbol{0}$ | $\boldsymbol{0}$ | $\boldsymbol{0}$ | 3                         | $\overline{4}$   | $\tau$                                            | 1,4            |
| 6.                      | $\boldsymbol{0}$ | $\overline{0}$   | 5                | $-1$                      | $\overline{4}$   | 8                                                 | 1,6            |
| 7.                      | $-2$             | $-2$             | $-2$             | $\boldsymbol{0}$          | $10\,$           | $\overline{4}$                                    | 0,8            |
| 8.                      | 3                | $-2$             | $\boldsymbol{0}$ | $\boldsymbol{0}$          | $\overline{2}$   | 3                                                 | 0,6            |
| 9.                      | $-3$             | $\boldsymbol{0}$ | $-1$             | $\boldsymbol{0}$          | 3                | $-1$                                              | $-0,2$         |
| 10.                     | $10\,$           | $\boldsymbol{0}$ | 8                | $\boldsymbol{0}$          | $\boldsymbol{0}$ | 18                                                | 3,6            |
| 11.                     | $\overline{4}$   | $\boldsymbol{0}$ | $\boldsymbol{0}$ | $\mathbf 1$               | $10\,$           | 15                                                | 3              |
| 12.                     | 3                | $\boldsymbol{0}$ | 6                | $\mathbf 1$               | $10\,$           | 20                                                | $\overline{4}$ |

*Tabla 1: Diferencia entre los resultados iniciales y finales del grupo de 1º ESO B. Elaboración propia.*

| 13.   | $\boldsymbol{7}$ | $-2$             | $-3$             | $-1$             | 10               | 11             | 2,2       |
|-------|------------------|------------------|------------------|------------------|------------------|----------------|-----------|
| 14.   | 3                | 5                | 8                | $\mathbf 1$      | $\boldsymbol{0}$ | $17\,$         | 3,4       |
| 15.   | $\boldsymbol{0}$ | 3                | $\boldsymbol{0}$ | $\boldsymbol{0}$ | $\boldsymbol{0}$ | $\mathfrak 3$  | 0,6       |
| 16.   | $\boldsymbol{0}$ | $\boldsymbol{0}$ | 10               | $\overline{c}$   | $\overline{c}$   | $14\,$         | 2,8       |
| 17.   | $\boldsymbol{0}$ | $-5$             | $-2$             | $-3$             | $-3$             | $-13$          | $-2,6$    |
| 18.   | $\boldsymbol{0}$ | 5                | 6                | $-4$             | $\overline{4}$   | $11\,$         | 2,2       |
| 19.   | $\boldsymbol{0}$ | $\boldsymbol{0}$ | $\overline{c}$   | $-6$             | $\mathbf{1}$     | $-3$           | $-0,6$    |
| 20.   | $10\,$           | $-10$            | $\mathbf{1}$     | $\mbox{-}8$      | $10\,$           | $\mathfrak{Z}$ | $0, 6$    |
| 21.   | $\boldsymbol{0}$ | 5                | $\boldsymbol{0}$ | 6                | $\boldsymbol{0}$ | $11\,$         | 2,2       |
| 22.   | $\overline{4}$   | $-5$             | $-4$             | 3                | $\overline{4}$   | $\sqrt{2}$     | 0,4       |
| 23.   | $\boldsymbol{0}$ | $\boldsymbol{0}$ | $\,1\,$          | $\boldsymbol{0}$ | 10               | 11             | 2,2       |
| 24.   | $\boldsymbol{0}$ | $-10\,$          | 3                | $\mathbf 1$      | $10\,$           | $\overline{4}$ | $\rm 0.8$ |
| 25.   | $\boldsymbol{0}$ | $\boldsymbol{0}$ | 3                | $-1$             | 6                | $8\,$          | $1,\!6$   |
| 26.   | 3                | 5                | $\boldsymbol{0}$ | $\overline{4}$   | 10               | $22\,$         | 4,4       |
| 27.   | $\boldsymbol{0}$ | 3                | $-4$             | 8                | $-6$             | $\mathbf{1}$   | $0,\!2$   |
| 28.   | 6                | 5                | $-2$             | 6                | 10               | 25             | 5         |
| Media | 1,79             | $-0,14$          | 0,82             | 0,79             | 4,25             | 7,5            | $1,5$     |

\*N1, N2, N3, N4 y N5: calificación obtenida en las preguntas 1, 2, 3, 4 y 5 del primer cuestionario respectivamente. T: suma de las calificaciones obtenidas en N1, N2, N3, N4 y N5. S: valor de T sobre 10. N1', N2', N3', N4' y N5': calificación obtenida en las preguntas 1, 2, 3, 4 y 5 del segundo cuestionario respectivamente. T': suma de las calificaciones obtenidas en N1', N2', N3', N4' y N5'. S': valor de T' sobre 10.

La tabla 2 muestra las medias de los resultados obtenidos en cada pregunta por el grupo de 1º B. Los datos se han extraído de las tablas del Anexo VI y VII. Las medias en el segundo cuestionario son superiores en todas las preguntas salvo en la segunda. Los resultados en el segundo cuestionario superan siempre el aprobado.

| Grupo 1º B                          | Pregunta 1 | Pregunta 2 | Pregunta 3 | Pregunta 4 | Pregunta 5 |
|-------------------------------------|------------|------------|------------|------------|------------|
| Media en el primer<br>cuestionario  | 4,04       | 5,54       | 5,54       | 4,29       | 4,14       |
| Media en el segundo<br>cuestionario | 5,82       | 5,39       | 6,36       | 5,07       | 8,39       |

*Tabla 2: Media de los resultados de los cuestionarios del grupo de 1º ESO B. Elaboración propia.*

La siguiente gráfica de barras (figura 6) muestra los resultados de la Tabla 2 del grupo de 1º B. En color azul están representadas las notas del primer cuestionario y en color naranja las del segundo. Se observa que las calificaciones en el segundo cuestionario han sido superiores. En la primera pregunta el resultado para el cuestionario previo no supera el 5, es decir el aprobado, mientras que en el segundo cuestionario se observa una mejoría llegando a superar el 5. En la segunda pregunta se observa un leve descenso de la media y en ambos casos la media supera el aprobado. En la tercera pregunta ambos resultados superan el 5 y existe una mejoría en el segundo cuestionario superando el 6 en dicho caso. La cuarta pregunta, en el caso del primer cuestionario no supera el aprobado mientras que en el segundo alcanza el 5. Por último en la quinta pregunta se observa una notable mejoría de 4 puntos aproximadamente, pasando de un suspenso en el primer cuestionario a un aprobado que supera el 8.

En la tabla 3 están reflejados los resultados obtenidos en la evaluación del espacio virtual a través de la rúbrica propuesta anteriormente, en el grupo de 1º ESO B. El número de suspensos es inferior al 7%. La mayoría de las notas se encuentran entre notable y sobresaliente.

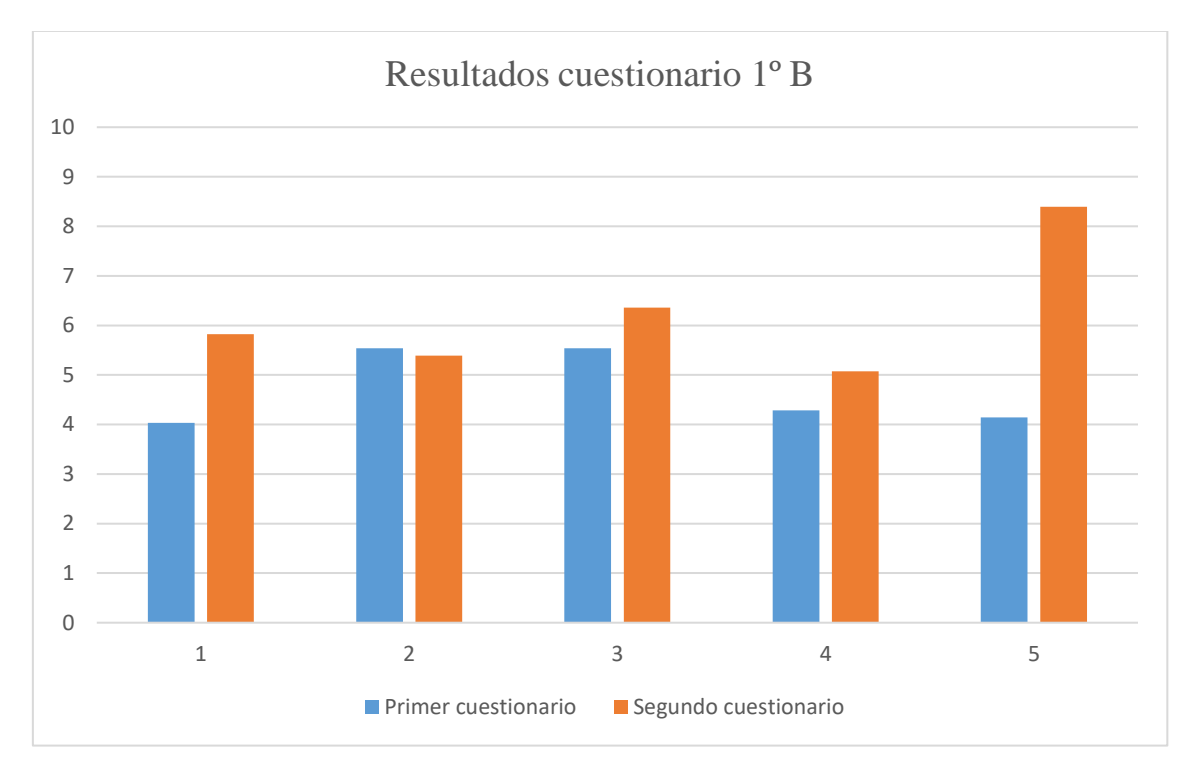

*Figura 9: Representación gráfica de los resultados en el cuestionario inicial y final del grupo de 1º ESO B. Elaboración propia.* 

*Tabla 3: Resultados obtenidos en la evaluación del espacio virtual de los alumnos de 1º ESO B. Elaboración propia.*

| Pareja | Identifican<br>las<br>relaciones | Identifican<br>una red<br>trófica | Nombre de<br>los seres<br>vivos | Manejan<br>correctamente<br>la APP | Organización<br>del espacio | Total | Nota<br>final<br>(x/10) |
|--------|----------------------------------|-----------------------------------|---------------------------------|------------------------------------|-----------------------------|-------|-------------------------|
| 1.     | $\overline{2}$                   | 3                                 | 3                               | 3                                  | $\mathfrak{Z}$              | 14    | 9,3                     |
| 2.     | $\mathbf{1}$                     | $\boldsymbol{0}$                  | 3                               | $\overline{2}$                     | $\overline{2}$              | 8     | 5,3                     |
| 3.     | $\overline{2}$                   | $\overline{2}$                    | 3                               | $\mathbf{1}$                       | $\overline{2}$              | 11    | 7,3                     |
| 4.     | 3                                | $\mathbf{1}$                      | 3                               | 3                                  | 3                           | 13    | 8,7                     |
| 5.     | 3                                | 1                                 | 3                               | 1                                  | 3                           | 11    | 7,3                     |

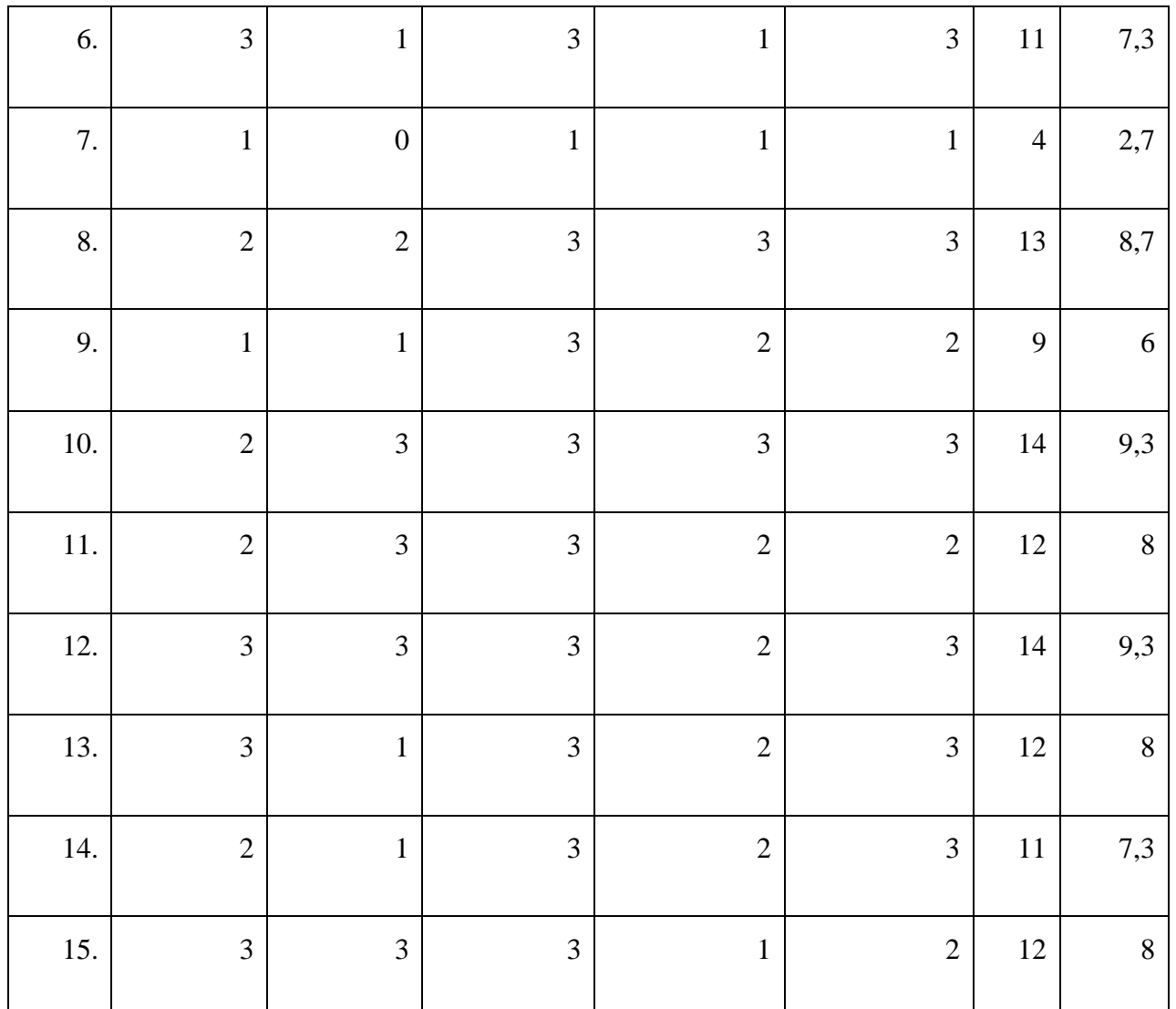

La tabla 4 muestra los resultados del test de motivación realizado por 27 alumnos de 1º de la ESO B. La mayoría de las respuestas están repartidas entre las opciones "Bastante" y "Mucho".

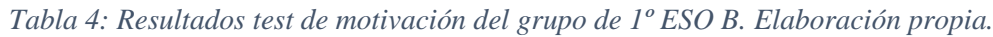

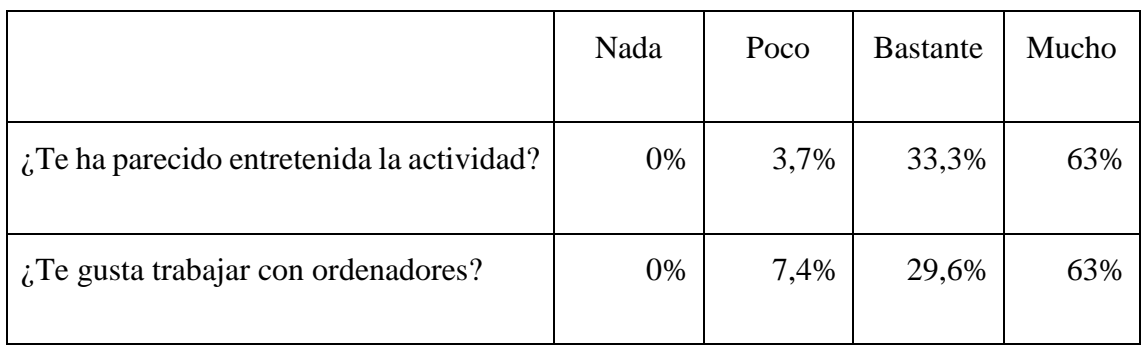

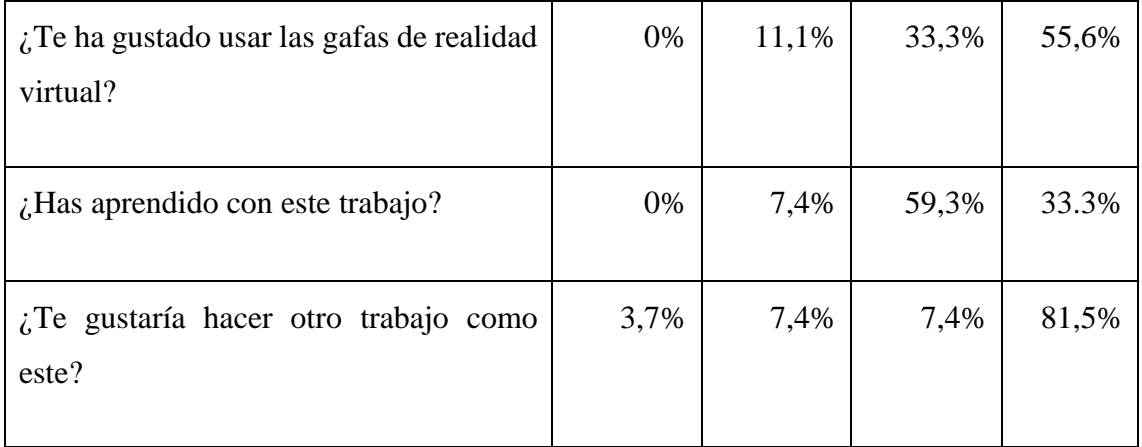

La tabla 5 muestra la diferencia entre los resultados obtenidos entre el test final y el primer test, del grupo de 1ºC. Para su elaboración se han empleado los datos pertenecientes a las tablas que se encuentran en el Anexo VIII y IX. Los resultados para las preguntas 1, 3, 4 y 5 son positivos mientras que la pregunta 2 muestra un resultado negativo.

*Tabla 5: Diferencia entre los resultados iniciales y finales del grupo de 1º ESO C. Elaboración propia.*

| Alumno $N^{\circ}$ 1'-1 |                  | $N^{\circ}$ 2'-2 | $N^{\circ}$ 3'-3 | $N^{\circ}$ 4'-4 | $N^{\circ}$ 5'-5 | $N^{\circ}$ T'-T $N^{\circ}$ S'-S |               |
|-------------------------|------------------|------------------|------------------|------------------|------------------|-----------------------------------|---------------|
| 1.                      | 3                | $\boldsymbol{0}$ | $\boldsymbol{0}$ | $\mathbf 1$      | 5                | 9                                 | 1,8           |
| 2.                      | $\boldsymbol{0}$ | 3                | 5                | $\overline{4}$   | 6                | 18                                | 3,6           |
| 3.                      | $-3$             | $\boldsymbol{0}$ | 6                | 8                | $\boldsymbol{0}$ | 11                                | 2,2           |
| 4.                      | 3                | 3                | $\overline{c}$   | $\overline{4}$   | $\boldsymbol{0}$ | 12                                | 2,4           |
| 5.                      | $\mathbf{1}$     | $\boldsymbol{0}$ | $\overline{2}$   | $\overline{2}$   | $-1$             | $\overline{4}$                    | 0,8           |
| 6.                      | $\boldsymbol{0}$ | $\boldsymbol{0}$ | $\sqrt{2}$       | $-4$             | $\boldsymbol{0}$ | $-2$                              | $-0,4$        |
| 7.                      | $\boldsymbol{0}$ | $\overline{0}$   | $\overline{c}$   | $\boldsymbol{0}$ | $\overline{c}$   | $\overline{4}$                    | 0,8           |
| 8.                      | $-3$             | $\overline{0}$   | $\overline{4}$   | $\boldsymbol{0}$ | $-6$             | $-5$                              | $\textbf{-1}$ |
| 9.                      | $-3$             | $\boldsymbol{0}$ | $\overline{2}$   | $\boldsymbol{0}$ | $-1$             | $-2$                              | $-0,4$        |

| 10. | $\boldsymbol{0}$ | $-2$             | $\mathbf{1}$   | $\mathbf{1}$     | $-1$             | $-1$             | $-0,2$           |
|-----|------------------|------------------|----------------|------------------|------------------|------------------|------------------|
| 11. | $\boldsymbol{0}$ | $\boldsymbol{0}$ | $\mathfrak s$  | $\boldsymbol{0}$ | 6                | 11               | 2,2              |
| 12. | $-3$             | $\boldsymbol{0}$ | $\overline{4}$ | $\overline{0}$   | 6                | $\overline{7}$   | 1,4              |
| 13. | $-3$             | $\mbox{-}8$      | $-4$           | 5                | $\boldsymbol{0}$ | $-10$            | $-2$             |
| 14. | 3                | $\boldsymbol{0}$ | 6              | $-1$             | $\overline{7}$   | 15               | 3                |
| 15. | 3                | 5                | $-9$           | $-3$             | $-5$             | $\boldsymbol{0}$ | $\boldsymbol{0}$ |
| 16. | $\boldsymbol{0}$ | $\boldsymbol{0}$ | $-1$           | 5                | 5                | 9                | 0,8              |
| 17. | 0,02             | $-0,34$          | 1,76           | 1,43             | 1,35             | 4,82             | 0,9              |

\*N1, N2, N3, N4 y N5: calificación obtenida en las preguntas 1, 2, 3, 4 y 5 del primer cuestionario respectivamente. T: suma de las calificaciones obtenidas en N1, N2, N3, N4 y N5. S: valor de T sobre 10. N1', N2', N3', N4' y N5': calificación obtenida en las preguntas 1, 2, 3, 4 y 5 del segundo cuestionario respectivamente. T': suma de las calificaciones obtenidas en N1', N2', N3', N4' y N5'. S': valor de T' sobre 10.

La tabla 6 muestra las medias de los resultados obtenidos en cada pregunta por el grupo de 1º C. Los datos se han extraído de las tablas del Anexo VIII y IX. Las medias en el segundo cuestionario son superiores en todas las preguntas salvo en la segunda. Sin embargo, los resultados del segundo cuestionario solo superan el aprobado en la tercera pregunta.

| Grupo $1^{\circ}$ C                | Pregunta $1 \mid$ |      | Pregunta 2   Pregunta 3   Pregunta 4   Pregunta 5 |     |      |
|------------------------------------|-------------------|------|---------------------------------------------------|-----|------|
| Media en el primer<br>cuestionario | 2,25              | 3,94 | 4,38                                              | 3,5 | 3,25 |

*Tabla 6: Media de los resultados de los cuestionarios del grupo de 1º ESO C. Elaboración propia.* 

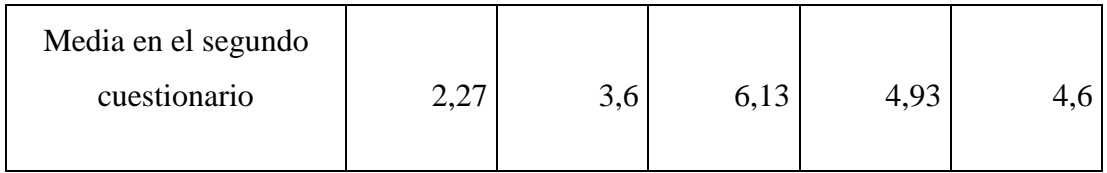

La siguiente gráfica de barras (figura 7) muestra los resultados de la Tabla 2 del grupo de 1º C. En color azul están representadas las notas del primer cuestionario y en color rojo las del segundo. Se observa que las calificaciones en el segundo cuestionario han sido superiores en el caso de las preguntas 3, 4 y 5. La pregunta 1 muestra resultados similares en ambos casos, y en ninguno de ellos alcanzan el aprobado, es decir, el 5. La pregunta 2 ha obtenido resultados inferiores en el segundo cuestionario y en ambos casos se ha obtenido notas por debajo del aprobado. En la tercera pregunta se pasa de un suspenso a un aprobado que supera el 6. En la pregunta 4 se observa una mejoría en el segundo cuestionario pero en ningún caso se alcanza el aprobado. Por último, en la quinta pregunta se observa una variación similar a la explicada en la pregunta 4, hay mejoría pero no se alcanza el 5.

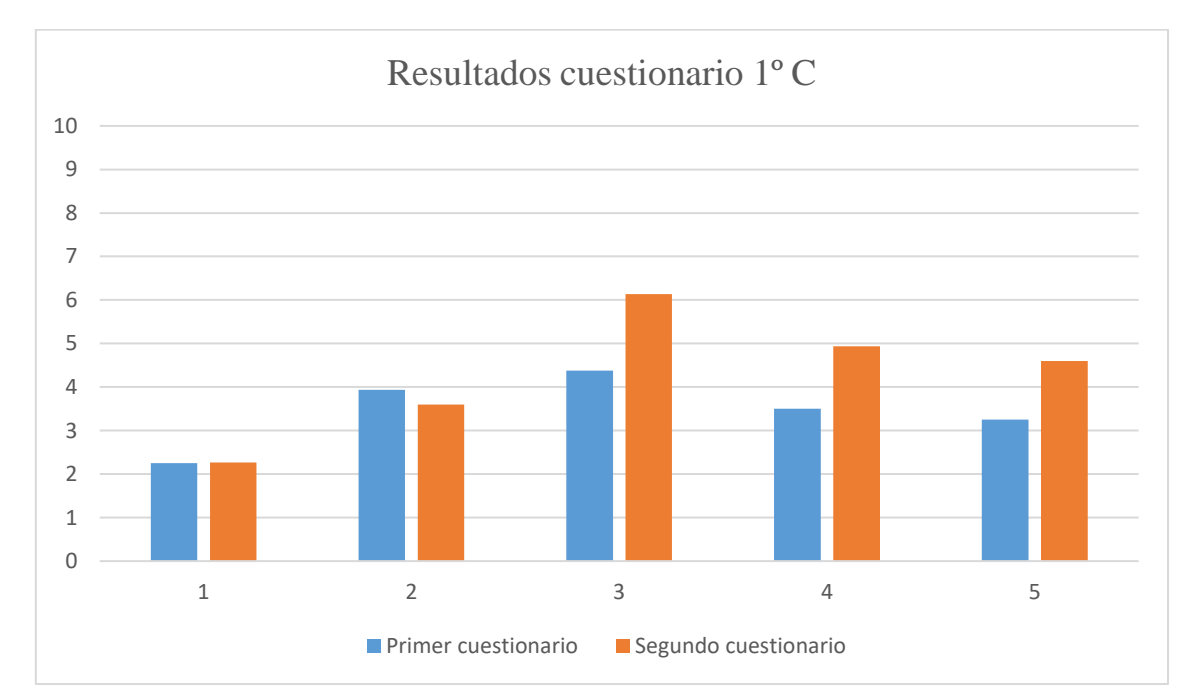

*Figura 10: Representación gráfica de los resultados del cuestionario inicial y final del grupo de 1º ESO C. Elaboración propia.* 

En la tabla 7 están reflejados los resultados obtenidos en la evaluación del espacio virtual a través de la rúbrica propuesta anteriormente, en el grupo de 1º ESO C. El número de

## suspensos es aproximadamente del 33%. La mayoría de las notas se encuentran entre aprobado y bien.

| Pareja   | Identifican<br>las<br>relaciones | Identifican<br>una red<br>trófica | Nombre de<br>los seres<br>vivos | Manejan<br>correctamente<br>la APP | Organización<br>del espacio | Total          | Nota<br>final<br>(x/10) |
|----------|----------------------------------|-----------------------------------|---------------------------------|------------------------------------|-----------------------------|----------------|-------------------------|
| 1.       | $\mathbf{1}$                     | $\boldsymbol{0}$                  | $\mathbf 1$                     | $\mathbf 1$                        | $\boldsymbol{0}$            | 3              | $\mathbf{2}$            |
| 2.       | $\mathbf 1$                      | $\boldsymbol{0}$                  | $\,1\,$                         | $\mathbf{1}$                       | $\boldsymbol{0}$            | 3              | $\sqrt{2}$              |
| 3.       | $\overline{2}$                   | $\mathbf 1$                       | 3                               | $\mathbf 1$                        | $\overline{2}$              | $\mathbf{9}$   | $\boldsymbol{6}$        |
| 4.       | $\overline{2}$                   | $\mathbf{1}$                      | 3                               | $\mathbf{1}$                       | $\overline{2}$              | 9              | $\sqrt{6}$              |
| 5.       | 3                                | $\mathbf 1$                       | 3                               | 3                                  | 3                           | 13             | 8,7                     |
| 6.       | $\mathbf{1}$                     | $\mathbf{1}$                      | 3                               | $\mathbf{2}$                       | $\overline{2}$              | 9              | $\sqrt{6}$              |
| 7.       | $\mathbf 1$                      | $\boldsymbol{0}$                  | $\,1\,$                         | $\mathbf 1$                        | $\boldsymbol{0}$            | $\mathfrak{Z}$ | $\mathbf{2}$            |
| 8.       | $\overline{2}$                   | $\boldsymbol{0}$                  | 3                               | $\mathbf{1}$                       | $\overline{2}$              | 8              | 5,3                     |
| 9.       | $\overline{2}$                   | $\boldsymbol{0}$                  | 3                               | $\sqrt{2}$                         | $\,1\,$                     | $8\,$          | 5,3                     |
| $10. \,$ | $\mathfrak{Z}$                   | 3                                 | 3                               | $\overline{c}$                     | $\overline{2}$              | 13             | 8,7                     |
| $11. \,$ | $\overline{2}$                   | $\mathbf 1$                       | $\overline{3}$                  | $\overline{2}$                     | $\overline{2}$              | $10\,$         | 6,7                     |
| 12.      | $\mathbf 1$                      | $\boldsymbol{0}$                  | $\,1\,$                         | $\mathbf{1}$                       | $\boldsymbol{0}$            | 3              | $\sqrt{2}$              |

*Tabla 7: Resultados obtenidos en la evaluación del espacio virtual en el grupo de 1º ESO C. Elaboración propia.* 

La tabla 8 muestra los resultados del test de motivación realizado por 24 alumnos de 1º de la ESO C. Se muestra el porcentaje de alumnos que ha elegido cada opción. La mayoría de las respuestas están repartidas entre las opciones "Bastante" y "Mucho".

|                                                       | Nada | Poco | <b>Bastante</b> | Mucho |
|-------------------------------------------------------|------|------|-----------------|-------|
| $i$ . Te ha parecido entretenida la actividad?        | 0%   | 4,2% | 66,7%           | 29,1% |
| $i$ . Te gusta trabajar con ordenadores?              | 0%   | 4,2% | 16,7%           | 79,1% |
| ¿Te ha gustado usar las gafas de realidad<br>virtual? | 0%   | 8,3% | 25%             | 66,7% |
| $\lambda$ . Has aprendido con este trabajo?           | 0%   | 8,3% | 75%             | 16,7% |
| ¿Te gustaría hacer otro trabajo como<br>este?         | 4,2% | 0%   | 25%             | 70,8% |

*Tabla 8: Resultados test de motivación del grupo de 1º ESO C. Elaboración propia.* 

La tabla 9 recoge las respuestas obtenidas a partir del test de motivación en los grupos de 1º ESO B y 1º ESO C. Se incluyen las respuestas a las preguntas: ¿Por qué te ha parecido entretenida la actividad? y ¿Cómo mejorarías la actividad?

*Tabla 9: Respuestas a las preguntas del test de motivación de los grupos de 1º ESO B y C. Elaboración propia.* 

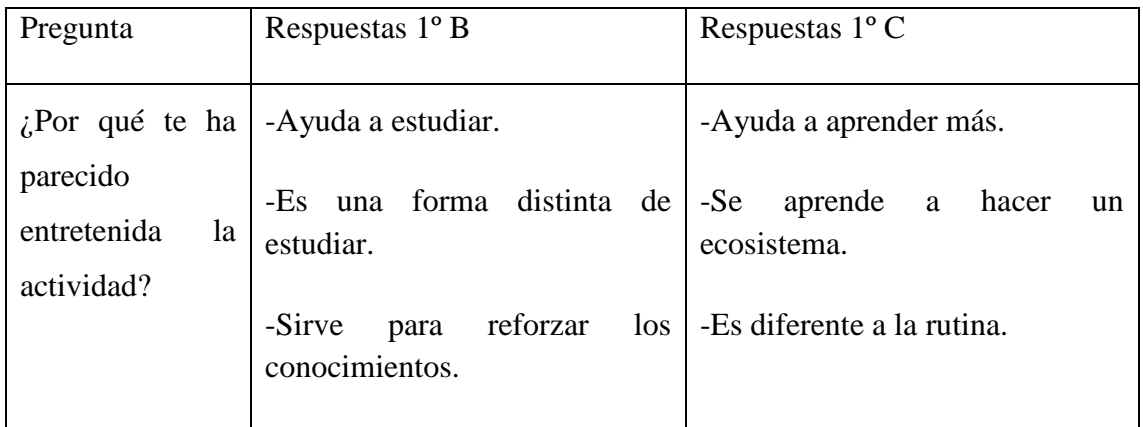

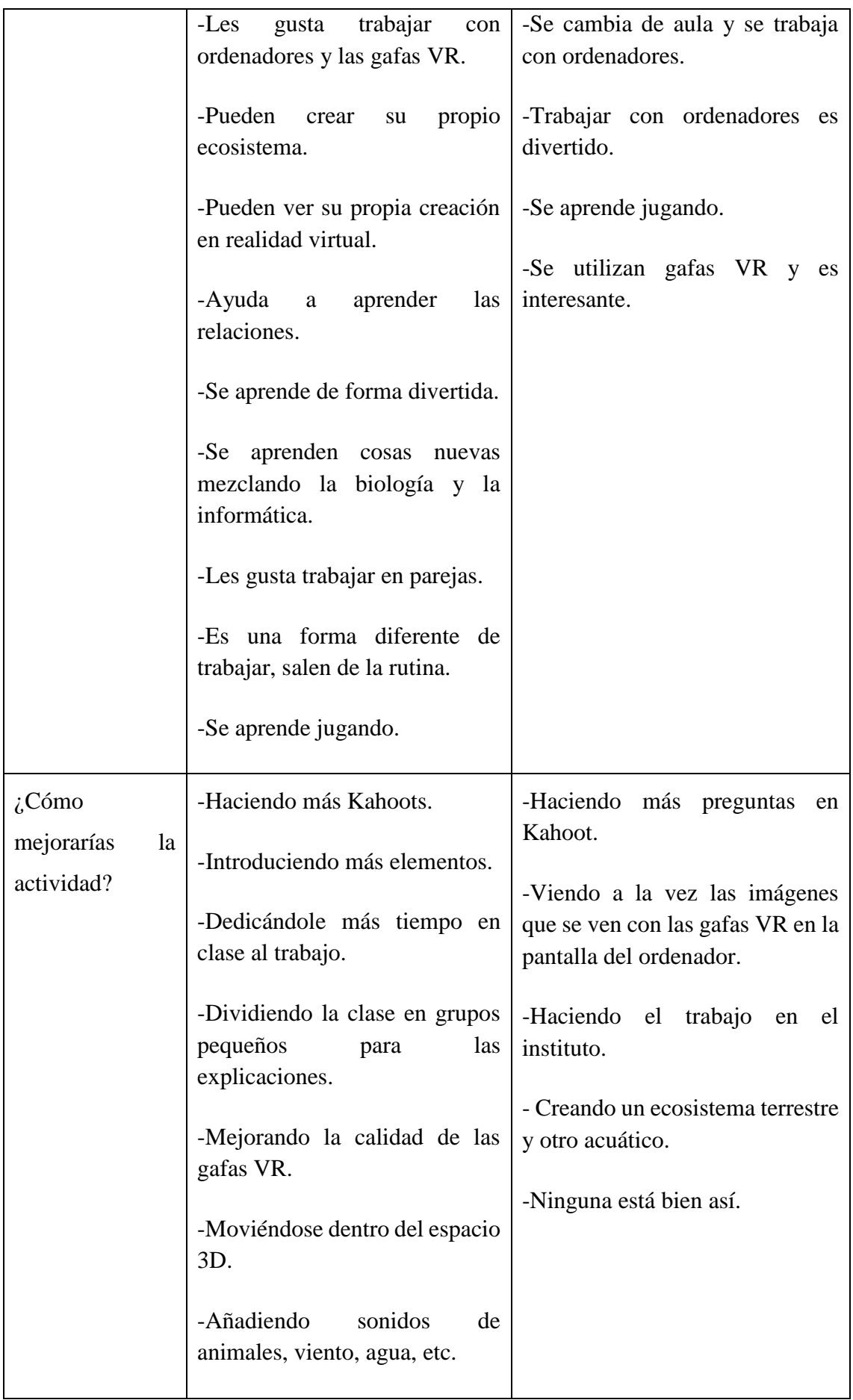

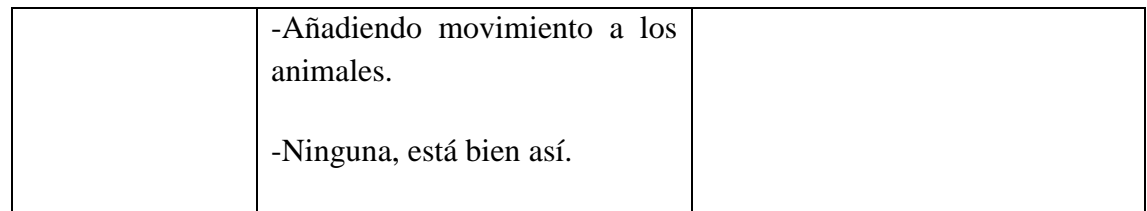

## <span id="page-40-0"></span>**7. Discusión**

En función de los resultados de la tabla 1, la tabla 2 y la figura 9 se puede determinar que la actividad propuesta en este trabajo ha contribuido a mejorar el nivel de conocimientos de los alumnos de 1º B respecto al ecosistema. Por otro lado la tabla 4, la tabla 5, la tabla 6 y la figura 10 muestran que también existe cierta mejoría en el grupo de 1º C.

En ambos casos se mejora en las preguntas 1, 3, 4 y 5, mientras que hay un ligero descenso de la calificación en la pregunta 2. Estos resultados permiten determinar que a través de esta propuesta se van a adquirir mejor los siguientes contenidos:

- El concepto de ecosistema. Hay una mejoría en la pregunta 1 que indica que los alumnos tras la actividad han comprendido mejor qué es un ecosistema. En los cuestionarios se observa una evolución de los alumnos que pasan de realizar definiciones pobres e incompletas a desarrollar correctamente dicho concepto explicando los elementos que lo conforman de forma clara. Esta evolución es notable en el grupo de 1º B, sin embargo, con el grupo de 1º C no se observa dicha mejoría, los resultados en este caso son semejantes en ambos cuestionarios.
- Las relaciones. A través de la actividad los alumnos han trabajado los distintos tipos de relaciones. Para realizar la actividad propuesta han tenido que entender previamente en qué consiste cada relación y en segundo lugar buscar ejemplos de las mismas en el ecosistema mediterráneo, de manera que también han aprendido a identificarlas. Existe una mejoría notable en la pregunta 2 en la cual se abordan. En este caso se observa una evolución en ambos grupos, cuya media en esta pregunta supera el 6.
- Las redes tróficas. En la pregunta 4 ha habido una mejoría en ambos grupos, lo que indica que se ha comprendido mejor el significado de una red trófica. En general, los alumnos han pasado de definirlo como una única cadena trófica, a considerar la red como el conjunto de cadenas. Además en el segundo cuestionario han explicado correctamente los elementos que la conforman.

De modo que a partir de los resultados expuestos anteriormente, se puede considerar que la propuesta contribuye al aprendizaje de los contenidos mencionados. Cabe destacar que ha existido una diferencia de nivel notable entre ambos grupos. Los resultados del grupo de 1º B han sido superiores, así como su mejoría que se puede observar en el aula. A pesar de las dificultades presentes en el grupo de 1º C, los alumnos también han sacado provecho de la actividad, por lo que a pesar de que sus calificaciones han sido inferiores, también han obtenido un beneficio a partir de esta propuesta.

A partir de la tabla 3 y 7 se puede observar que los resultados tras la evaluación de los diferentes ecosistemas virtuales creados por los alumnos son en general buenos.

Los resultados de la tabla 3 muestran un 93,3% de aprobados entre las 15 parejas que han realizado la actividad. Por lo general las notas más bajas pertenecen a alumnos que no han trabajado en casa su ecosistema.

Analizando la tabla 7, se observa un 66,7% de aprobados entre las 12 parejas que han realizado el ecosistema. Cabe destacar que la situación de este grupo es compleja como se ha mencionado anteriormente. Las notas más bajas pertenecen a alumnos que no participan en el aula, y apenas han completado parte del ecosistema. Sin embargo otros estudiantes que presentaban dificultades se han implicado en la realización de este trabajo obteniendo buenos resultados.

Por otro lado, a partir de los resultados obtenidos en el test de motivación reflejados en las tablas 4 y 8, se puede observar que en general los resultados han sido positivos. En todos los casos ha habido más de un 80% de las respuestas repartidas entre las opciones bastante y mucho.

En el caso del grupo B, como se puede comprobar en la tabla 4, la opción Mucho supera el 50% en todas las preguntas salvo en la cuarta, ¿Has aprendido con este trabajo?, en la cual la respuesta más común ha sido Bastante. De manera que atendiendo a las respuestas de dicho grupo se puede determinar que la actividad ha tenido un carácter motivador, gracias en parte a la utilización de las TIC.

Analizando la tabla 8 que incluye los resultados del grupo C, se puede comprobar que en este caso los resultados son más variados. En la primera y cuarta pregunta la respuesta más frecuente ha sido bastante, sin embargo en la segunda, tercera y quinta la mayoría ha

elegido la opción mucho. Se puede comprobar que en este caso los alumnos también se ven motivados por el uso de los ordenadores, y las gafas VR.

Analizando las respuestas más frecuentes de ambos grupos a la justificación de porqué la actividad es entretenida presentes en la tabla 9, se puede determinar que la principal ventaja que los alumnos aprecian con dicho trabajo es que les proporciona una nueva forma de estudiar y aprender. En ambos grupos se ha resaltado la importancia de realizar actividades diferentes y salir de la rutina. A través de esta propuesta han podido trabajar en el aula de informática y desarrollar diferentes competencias, y no solo aprender qué es un ecosistema, qué relaciones existen, etc.

Por lo general los alumnos en sus respuestas agradecen aprender mediante el juego, alegando que de esta forma es más sencillo. También han destacado la importancia de trabajar en equipo, ya que como se ha podido comprobar, en caso de tener alguna duda, es más sencillo resolverlo en parejas. Además algunos alumnos con dificultades en la materia han sacado provecho de juntarse con otro compañero, ya que este le ha ayudado a resolver sus dudas.

Analizando la segunda parte de la tabla 9, que incluye las propuestas de mejora de los alumnos, se pueden extraer ideas interesantes. En muchos casos las mejoras propuestas no se pueden llevar a cabo dado que el programa empleado para esta actividad no ofrece dichas opciones. Este es el caso de las propuestas de añadir movimiento a los animales o del propio espacio 3D. Una solicitud recurrente ha sido aumentar el tiempo dedicado a la tarea en clase, debido a la complicación de juntarse por parejas en casa, o la falta de recursos para trabajar. Una propuesta muy interesante es realizar el trabajo tanto con ecosistemas acuáticos como marinos, lo cual permitiría extrapolar los conocimientos que han adquirido a un medio completamente diferente. La sugerencia de aumentar las preguntas de Kahoot o bien realizar otro más podría aplicarse para repasar los conceptos. Además es una herramienta que puede utilizarse en otros bloques de contenidos y que ha tenido una buena acogida por parte del alumnado. Por último mencionar que una respuesta recurrente a esta pregunta ha sido: "Está bien así", "No mejoraría nada", etc., lo que lleva a pensar que por lo general el grado de satisfacción de los alumnos con esta actividad ha sido bueno.

Los resultados de los diferentes cuestionarios y test confirman que a través de dicha actividad se facilita un aprendizaje significativo. Además determinan que la actividad propuesta ha motivado al alumnado a seguir trabajando y ha permitido romper con la rutina del día a día en el aula.

Cabe destacar que en el caso de los alumnos con un trastorno del espectro autista del grupo de 1º C, no pudieron participar en el test de motivación. Sin embargo, en base a la experiencia vivida con ellos en el aula, se podría considerar el uso de las gafas de realidad virtual como una buena herramienta para trabajar con ellos. Además de parecer claramente entusiasmados con la actividad, el uso de las gafas les ayudaba a mejorar en otros aspectos personales. Uno de estos alumnos presenta estereotipias, como darse golpes, retorcer las manos, etc. Cuando utilizó las gafas VR todos estos movimientos desaparecieron y disfruto de la actividad. Por ello esta propuesta podría ser interesante para trabajar con alumnos que tienen necesidades especiales.

## <span id="page-43-0"></span>**8. Conclusión**

En relación al objetivo general planteado inicialmente se puede determinar que la propuesta ha cumplido las expectativas, ya que ha despertado el interés del alumnado, ha sido una actividad motivadora y ha favorecido la adquisición de un aprendizaje significativo. Por otro lado, teniendo en cuenta los objetivos específicos planteados anteriormente, se pueden identificar las siguientes ventajas:

- La actividad contribuye a corregir los siguientes errores conceptuales:
	- o Considerar el ecosistema como un medio físico.
	- o Confundir una red trófica y una cadena trófica.
- La actividad permite aprender de forma significativa las relaciones, además de desarrollar la capacidad de identificarlas.
- Se han desarrollado diferentes competencias, haciendo hincapié en la competencia digital, ya que han aprendido a utilizar un programa informático que les permitirá elaborar espacios virtuales.
- Se trabaja en pareja favoreciendo la comunicación y el desarrollo de habilidades sociales.

Sin embargo la propuesta también presenta ciertas desventajas:

- Algunas parejas no han trabajado de forma conjunta.
- Algunos alumnos han tenido dificultades para trabajar en casa por la imposibilidad de juntarse en parejas o bien la falta de recursos.

La conclusión final es que la propuesta de trabajo contribuye a que los alumnos adquieran un aprendizaje significativo a través de una actividad innovadora, motivadora y desde su punto de vista entretenida.

## <span id="page-44-0"></span>**9. Propuestas de mejora de la actividad**

A partir de las observaciones realizadas por los alumnos mediante las preguntas expuestas en la tabla 9 y un análisis por parte del docente, se plantean una serie de propuestas con el objetivo de mejorar el desarrollo de la actividad.

En primer lugar, incrementar el tiempo dedicado a la actividad en el aula en una o dos horas más. En varias ocasiones los alumnos han solicitado dedicar más sesiones a la tarea para avanzar en sus proyectos. Sin embargo, no es viable dedicarle un número de sesiones muy superior al establecido, ya que hay que avanzar con el resto del temario. Por otro lado, y en relación con el tiempo de trabajo en casa, ya que algunos alumnos han presentado dificultades para reunirse o bien acceder al programa en sus casas, sería interesante poder poner a su disposición el aula de informática en diferentes momentos. Una opción sería destinar los recreos para que aquellos alumnos que quieran avanzar puedan asistir de forma voluntaria a dicho aula y disponer de los recursos pertinentes. Otra opción sería permitir a los alumnos permanecer en el aula de informática a séptima hora, es decir, una hora extra al final de la jornada escolar. Estas medidas darían la posibilidad a los alumnos de realizar su trabajo con normalidad. Sin embargo son medidas que habría que tomar a nivel de organización del centro por lo que puede ser complejo llevarlas a cabo.

Otra propuesta, sería estudiar la formación de las parejas. En este caso se permitió a los alumnos que las organizasen ellos mismos, pero esto fue perjudicial en algunos casos concretos. Por ejemplo un alumno de 1º C que se ha incorporado recientemente al curso tiene grandes dificultades con la materia, y su compañero, al no ser trabajador, no le pudo dar la ayuda que necesitaba. En casos así, sería importante analizar primero las características de grupo, de manera que un alumno como el que se acaba de describir forme pareja con otra persona que pueda explicarle aquello que no comprenda. Es una labor compleja pero con tiempo, si este estudio se realiza al principio de cada curso o trimestre puede emplearse para organizar a los alumnos en diversas ocasiones.

La propuesta de elaborar dos tipos de ecosistema realizada por una alumna de 1º C resulta muy interesante. Se podría realizar un ecosistema marino y otro terrestre, de manera que se facilite el estudio de ambos tipos y puedan aplicar los conocimientos adquiridos a otro ecosistema. Incluso se podrían elaborar ecosistemas de diferentes localizaciones, como por ejemplo los polos, la selva, el desierto, etc. de manera que habría mayor variedad. En este último caso cada pareja podría explicar brevemente las características de su ecosistema y mostrarle a sus compañeros el resultado final de su proyecto.

Por último, en caso de destinar a este proyecto mayor presupuesto podría mejorarse la calidad de las gafas de realidad virtual. A pesar de que las empleadas en este caso han cumplido la labor que se esperaba, existen otros modelos de gama superior que mejorarían la calidad de la imagen, y sería más cómodo para los alumnos. Sin embargo, esto es una cuestión económica que depende de los recursos económicos del centro o bien como en este caso del docente.

Estas son las principales propuestas de mejora, aunque con el tiempo y con la aplicación de la actividad propuesta en el presente documento surgirán nuevas formas de mejorarlo.

## <span id="page-45-0"></span>**10. Referencias bibliográficas**

- Basogain, X., Olabe, M., Espinosa, K., Rouèche, C. y Olabe J.C. (2007). Realidad Aumentada en la Educación: una tecnología emergente. Recuperado el 1 de junio de 2018, de: [http://files.trendsandissues.webnode.com/200000010-](http://files.trendsandissues.webnode.com/200000010-3884839004/educamadrid-2007.pdf) [3884839004/educamadrid-2007.pdf](http://files.trendsandissues.webnode.com/200000010-3884839004/educamadrid-2007.pdf)
- De Antonio, A., Villalobos, M. y Luna, E. (2000). Cuándo y Cómo usar la Realidad Virtual en la Enseñanza. *Revista de Enseñanza y Tecnología.* Recuperado el 2 de junio de 2018, de: <https://dialnet.unirioja.es/servlet/articulo?codigo=4794517>
- Decreto 48/2015, de 14 de mayo, del Consejo de Gobierno, por el que se establece para la Comunidad de Madrid el currículo de la Educación Secundaria Obligatoria.
- Díaz, J. y Troyano, Y. (2013). El potencial de la gamificación aplicado al ámbito educativo. *En III Jornadas de Innovación Docente. Innovación Educativa:*

*respuesta en tiempos de incertidumbre.* Recuperado el 2 de junio de 2018, de: <https://idus.us.es/xmlui/handle/11441/59067>

- Escartín, E. R. (2000). La realidad virtual, una tecnología educativa a nuestro alcance. *Revista de Medios y Educación, 15.* Recuperado el 1 de junio de 2018, de: <https://idus.us.es/xmlui/handle/11441/45510>
- García-Valcárcel, A., Basilotta, V. y López, C. (2013). Las TIC en el aprendizaje colaborativo en el aula de Primaria y Secundaria. *Revista Científica de Ecucomunicación*, *42*. Recuperado el 28 de mayo de 2018, de: <http://www.redalyc.org/html/158/15830197008/>
- Heras, L. y Villarreal J.L. (2004). La realidad aumentada: una tecnología en espera de usuarios. *Revista Digital Universitaria, 5(7).* Recuperado el 1 de junio de 2018, de:<http://www.ru.tic.unam.mx:8080/handle/123456789/1278>
- Johnson, D.W., Johnson, R.T. y Holubec, E.J. (1999). *El aprendizaje cooperativo en el aula.* Barcelona: Paidós SAICF.
- Levis, D. (2006). ¿Qué es la realidad virtual? Recuperado el 2 de junio de 2018, de: [https://s3.amazonaws.com/academia.edu.documents/30471870/que\\_es\\_rv.pdf?A](https://s3.amazonaws.com/academia.edu.documents/30471870/que_es_rv.pdf?AWSAccessKeyId=AKIAIWOWYYGZ2Y53UL3A&Expires=1529152187&Signature=OSiPX8j%2FZEWjOEXlrwZQH3iAVL0%3D&response-content-disposition=inline%3B%20filename%3DQue_es_la_realidad_virtual.pdf) [WSAccessKeyId=AKIAIWOWYYGZ2Y53UL3A&Expires=1529152187&Sign](https://s3.amazonaws.com/academia.edu.documents/30471870/que_es_rv.pdf?AWSAccessKeyId=AKIAIWOWYYGZ2Y53UL3A&Expires=1529152187&Signature=OSiPX8j%2FZEWjOEXlrwZQH3iAVL0%3D&response-content-disposition=inline%3B%20filename%3DQue_es_la_realidad_virtual.pdf) [ature=OSiPX8j%2FZEWjOEXlrwZQH3iAVL0%3D&response-content](https://s3.amazonaws.com/academia.edu.documents/30471870/que_es_rv.pdf?AWSAccessKeyId=AKIAIWOWYYGZ2Y53UL3A&Expires=1529152187&Signature=OSiPX8j%2FZEWjOEXlrwZQH3iAVL0%3D&response-content-disposition=inline%3B%20filename%3DQue_es_la_realidad_virtual.pdf)disposition=inline%3B%20filename%3DQue es la realidad virtual.pdf

Ley Orgánica 8/2013, de 9 de diciembre, para la mejora de la calidad educativa.

- Morcillo, J. G. y López, M. (2007). Las TIC en la enseñanza de la Biología en la educación secundaria: los laboratorios virtuales. *Revista Electrónica de Enseñanza de las Ciencias, 6(3).* Recuperado el 2 de junio de 2018, de: [https://www.researchgate.net/profile/Marta\\_Lopez\\_Garcia2/publication/281842](https://www.researchgate.net/profile/Marta_Lopez_Garcia2/publication/28184291_Las_TIC_en_la_ensenanza_de_la_Biologia_en_la_educacion_secundaria_los_laboratorios_virtuales/links/0a85e537b37aa57cea000000/Las-TIC-en-la-ensenanza-de-la-Biologia-en-la-educacion-secundaria-los-laboratorios-virtuales.pdf) [91\\_Las\\_TIC\\_en\\_la\\_ensenanza\\_de\\_la\\_Biologia\\_en\\_la\\_educacion\\_secundaria\\_lo](https://www.researchgate.net/profile/Marta_Lopez_Garcia2/publication/28184291_Las_TIC_en_la_ensenanza_de_la_Biologia_en_la_educacion_secundaria_los_laboratorios_virtuales/links/0a85e537b37aa57cea000000/Las-TIC-en-la-ensenanza-de-la-Biologia-en-la-educacion-secundaria-los-laboratorios-virtuales.pdf) [s\\_laboratorios\\_virtuales/links/0a85e537b37aa57cea000000/Las-TIC-en-la](https://www.researchgate.net/profile/Marta_Lopez_Garcia2/publication/28184291_Las_TIC_en_la_ensenanza_de_la_Biologia_en_la_educacion_secundaria_los_laboratorios_virtuales/links/0a85e537b37aa57cea000000/Las-TIC-en-la-ensenanza-de-la-Biologia-en-la-educacion-secundaria-los-laboratorios-virtuales.pdf)[ensenanza-de-la-Biologia-en-la-educacion-secundaria-los-laboratorios](https://www.researchgate.net/profile/Marta_Lopez_Garcia2/publication/28184291_Las_TIC_en_la_ensenanza_de_la_Biologia_en_la_educacion_secundaria_los_laboratorios_virtuales/links/0a85e537b37aa57cea000000/Las-TIC-en-la-ensenanza-de-la-Biologia-en-la-educacion-secundaria-los-laboratorios-virtuales.pdf)[virtuales.pdf](https://www.researchgate.net/profile/Marta_Lopez_Garcia2/publication/28184291_Las_TIC_en_la_ensenanza_de_la_Biologia_en_la_educacion_secundaria_los_laboratorios_virtuales/links/0a85e537b37aa57cea000000/Las-TIC-en-la-ensenanza-de-la-Biologia-en-la-educacion-secundaria-los-laboratorios-virtuales.pdf)
- Pimentel, K, y Texeira, K. (1992). *Virtual Reality. Through the New Looking Glass.* Nueva York: McGraw-Hill.
- Pozuelo, J. y Fernández, M. (2014). TIC en las aulas: luces y sombras. *Revista científica de opinión y divulgación, 30.* Recuperado el 1 de junio de 2018, de: <https://www.raco.cat/index.php/DIM/article/viewFile/291519/380000>
- Real Decreto 1105/2014, de 26 de diciembre, por el que se establece el currículo básico de la Educación Secundaria Obligatoria y del Bachillerato.
- Rincón, M. (2011). Concepciones de los estudiantes de educación básica sobre ecosistema. *Una revisión documental. Bio-grafía: Escritos sobre la biología y su enseñanza, vol. 4 (7).* Recuperado el 3 de junio de 2018 de: http://revistas.pedagogica.edu.co/index.php/bio-grafia/article/view/1756
- Vera, G., Ortega, J. A. y Burgos, M. A. (2003). La realidad virtual y sus posibilidades didácticas. *Revista científica electrónica de Educación y Comunicación en la sociedad del conocimiento, 2.* Recuperado el 2 de junio de 2018 de: [http://www.ugr.es/~sevimeco/revistaeticanet/Numero2/Articulos/Realidadvirtual](http://www.ugr.es/~sevimeco/revistaeticanet/Numero2/Articulos/Realidadvirtual.pdf) [.pdf](http://www.ugr.es/~sevimeco/revistaeticanet/Numero2/Articulos/Realidadvirtual.pdf)

## <span id="page-48-0"></span>**11. Anexos**

# <span id="page-48-1"></span>**11.1 Anexo I: Cuestionario previo y posterior a la realización de la actividad del ecosistema virtual. Elaboración propia.**

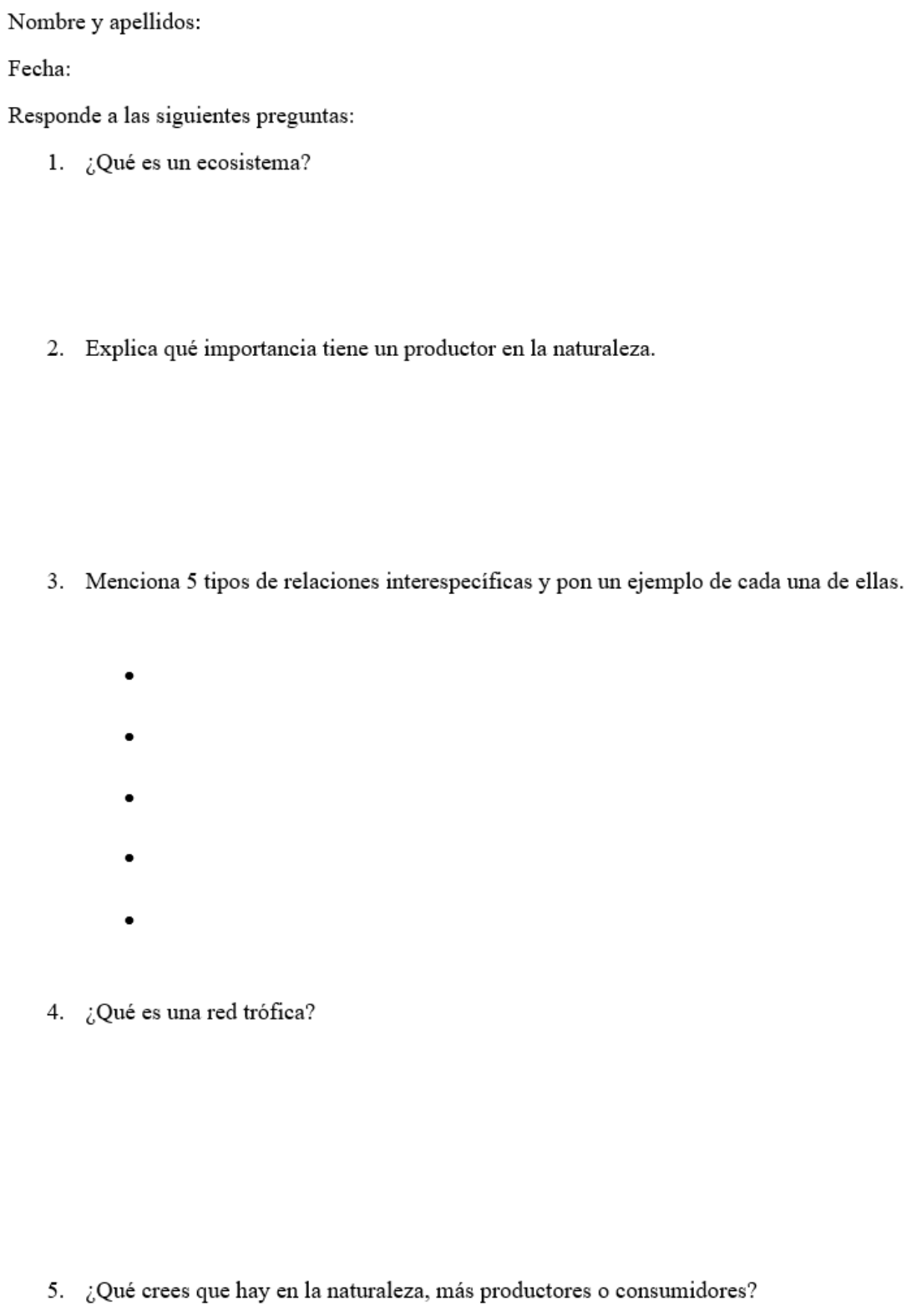

# <span id="page-49-0"></span>**11.2 Anexo II: Cuestionario de motivación sobre la actividad del ecosistema virtual. Elaboración propia.**

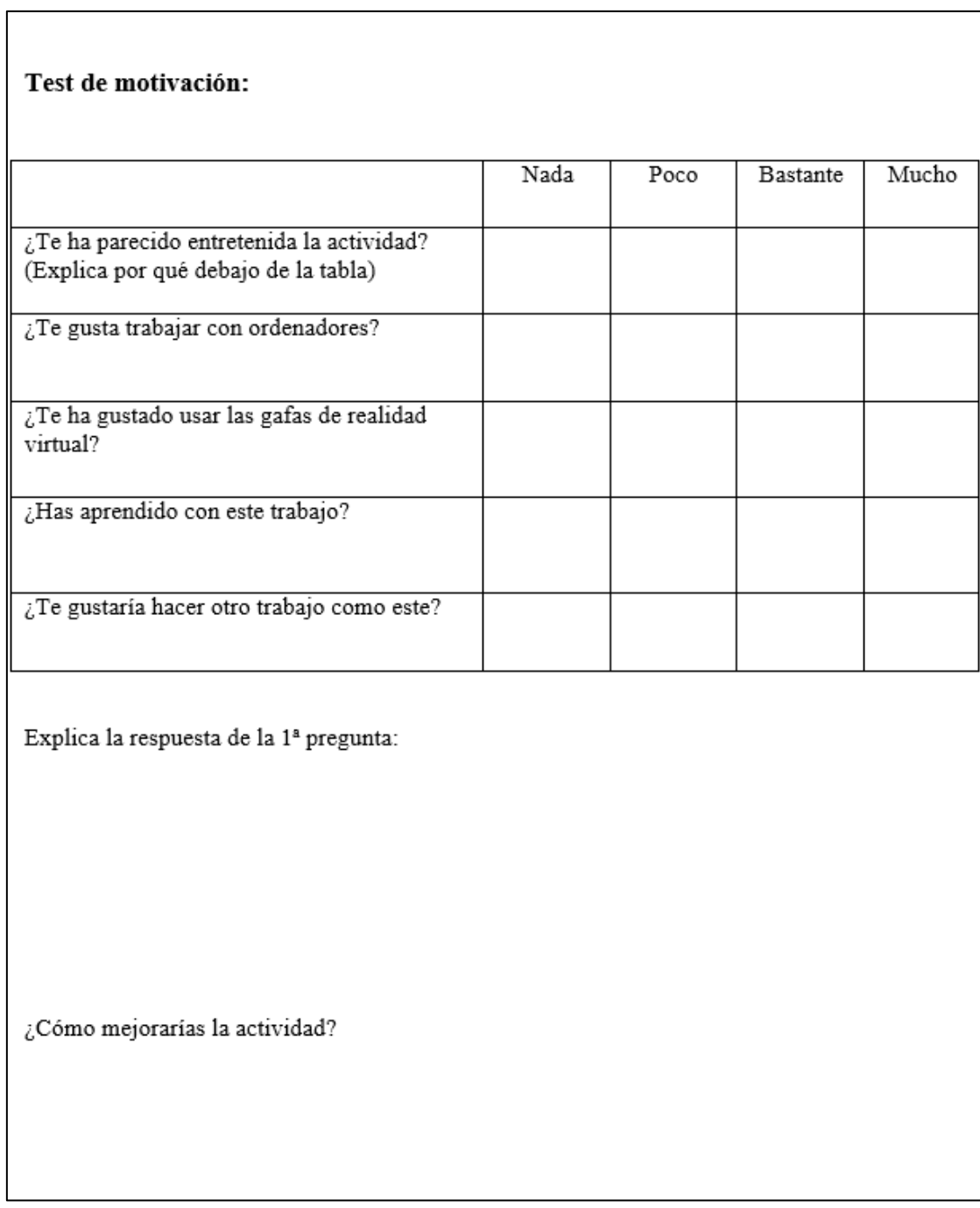

## <span id="page-50-0"></span>**11.3 Anexo III: Ficha instrucciones aplicación coSpaces Edu. Elaboración propia.**

#### Trabajo:

Crear por parejas un espacio virtual basado en el ecosistema mediterráneo:

- · Seleccionar las especies de este ecosistema.
- · Indicar el nombre de las especies (y en francés)
- · Señalar las relaciones que existen entre los diferentes seres vivos del ecosistema (marcando al menos 1 de cada tipo de relación estudiada).

#### Instrucciones para crear tu propio espacio virtual:

- 1. Entrar en https://edu.cospaces.io/Auth/Code
- 2. Hacer clic en "¿Aún no tienes una cuenta?" y marcar "Estudiantes".
- 3. Introducir el código: UFZQ1
- 4. Poner:
	- · Nombre: nombre de ambos miembros de la pareja sin espacio entre ambos (ej.: MaríaJuan).
	- Nombre de usuario: igual que el anterior ٠
	- · Contraseña: la que acordéis en pareja.
- 5. Entrar en la carpeta Biología 1º B y seleccionar la tarea Ecosistema

#### Añadir un fondo

- 6. Seleccionar "Ambiente" y pulsar "entorno". Se abrirá una selección de entornos. Seleccionar "cargar imagen 360°".
- 7. Buscar en el escritorio la carpeta "Espacio 3D", entrar en la carpeta "Imágenes 360°" y seleccionar el fondo que queráis.

#### Añadir los seres vivos

- 8. Para añadir elementos pulsar "cargar" (junto "ambiente", abajo a la izquierda).
- 9. En la pestaña "Imagen de la web" seleccionar "Imágenes cargadas", pulsar cargar y como hemos realizado antes para el fondo, buscar en el escritorio "Espacio 3D", y seleccionar "Animales" o "Plantas" dependiendo de lo que queráis añadir.

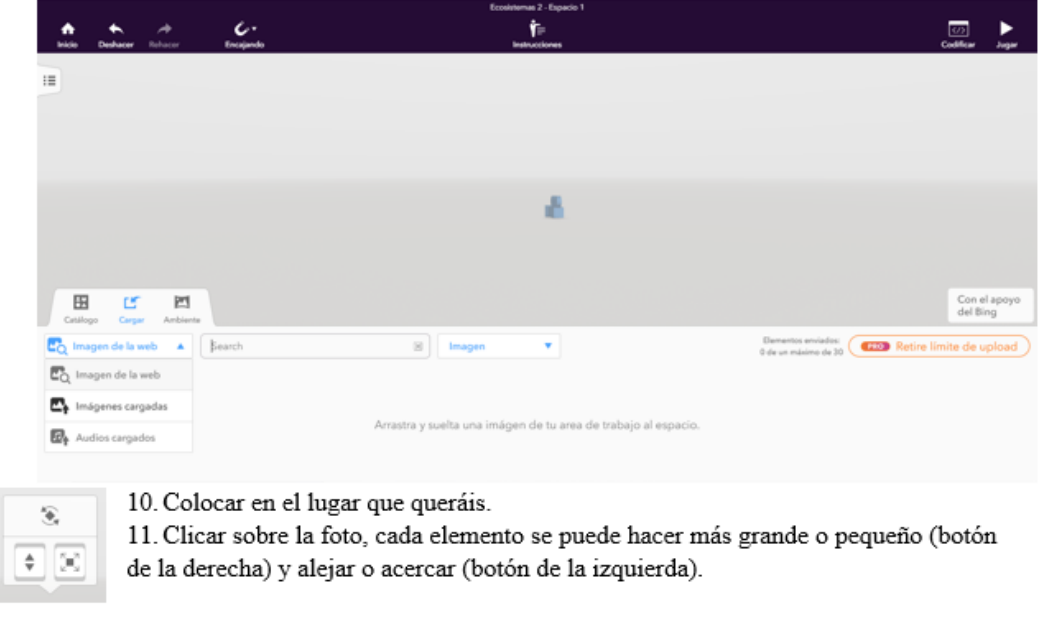

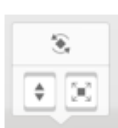

Girar las imágenes: Pinchar sobre la imagen. En el recuadro que aparece pinchar arriba (cuadrado con flechas). Aparecen 3 círculos: azul, verde y rojo. Pinchar y arrastrar cada círculo para rotar la imagen en una dirección u otra.

#### Añadir el nombre a cada ser vivo:

- 12. Pulsar sobre el elemento con el botón derecho del ratón. Se abrirá una barra de opciones. Seleccionar el bocadillo y escribir el nombre, en español y francés.
- 13. Para añadir más elementos repetir los pasos 8, 9, 10 y 11.

#### Identificar las relaciones: añadir una flecha

- 14. Para añadir las flechas que indicarán las relaciones, seleccionar "Catálogo" (abajo a la izquierda). En la pestaña "Objetos 3D Low Poly" seleccionar "Bloques de construcción". Elegir el cilindro y ponerlo en la imagen.
- 15. Para alargarlo hay dos opciones (probad con la 1ª que es más fácil):
	- a. Pinchar sobre el cilindro. Aparecerán flechas de tres colores, poner el ratón sobre la flecha azul, cuando cambie de color a anaranjado, estirar la flecha
	- b. Pinchar con el botón derecho del ratón sobre el cilindro y seleccionar el bloque como se ve en la imagen. Moviendo el círculo azul (el de la derecha, Z) veréis como cambia el tamaño.

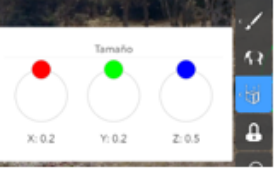

#### Identificar las relaciones: añadir un aro

16. En la opción de "Bloques de construcción" del paso 14, seleccionar el aro. Para hacerlo más grande clicar con el botón derecho sobre la foto. Aparecerán flechas azules y rojas, poner el ratón sobre la flecha roja, cuando cambie de color a anaranjado, estirar la flecha.

#### Cambiar el color a las flechas y los aros

17. Clicar sobre la foto con el botón derecho, seleccionar el pincel y elegir el color según el tipo de relación:

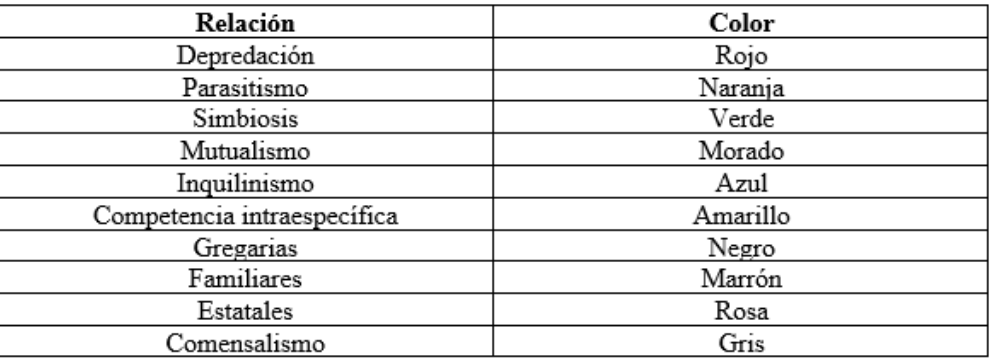

18. Para añadir más flechas o aros repetir los pasos del 14-17.

#### Añadir la leyenda

19. Hacer una leyenda en el "cielo" indicando a que corresponde cada color (como la tabla del punto 17). Para ello repetir el paso 14 y 15, y añadir al cilindro un bocadillo con el nombre de la relación que representa siguiendo los pasos 12 y 13.

## <span id="page-52-0"></span>**11.4 Anexo IV: Ficha de apoyo para la realización del proyecto. Elaboración propia.**

Nombre y apellidos:

Fecha:

Hoja de trabajo

1. ¿Qué tipo de ecosistema has diseñado?

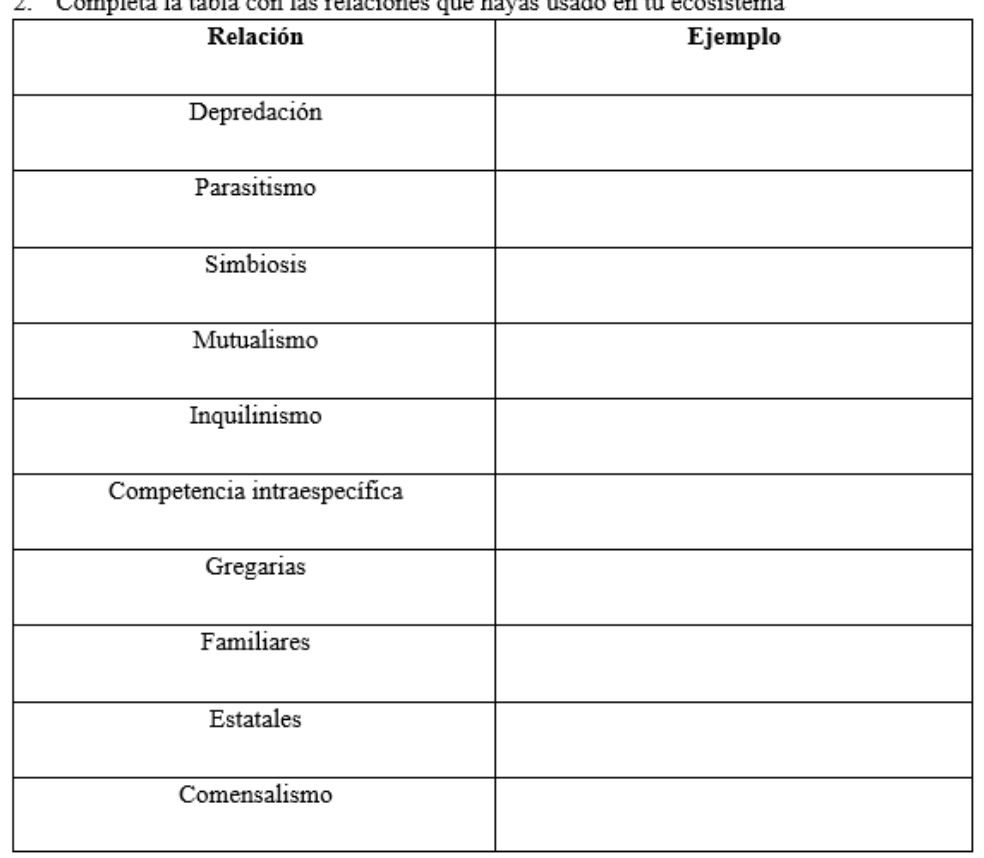

#### Completa la tabla con las relaciones que havas usado en tu ecosistema

3. ¿Qué tres niveles tróficos se pueden diferenciar?

4. ¿Qué efecto crees que tiene el ser humano en el equilibrio del ecosistema? ¿Por qué?

# <span id="page-53-0"></span>**11.5 Anexo V: Ficha de apoyo simplificada y aplicada en este caso. Elaboración propia.**

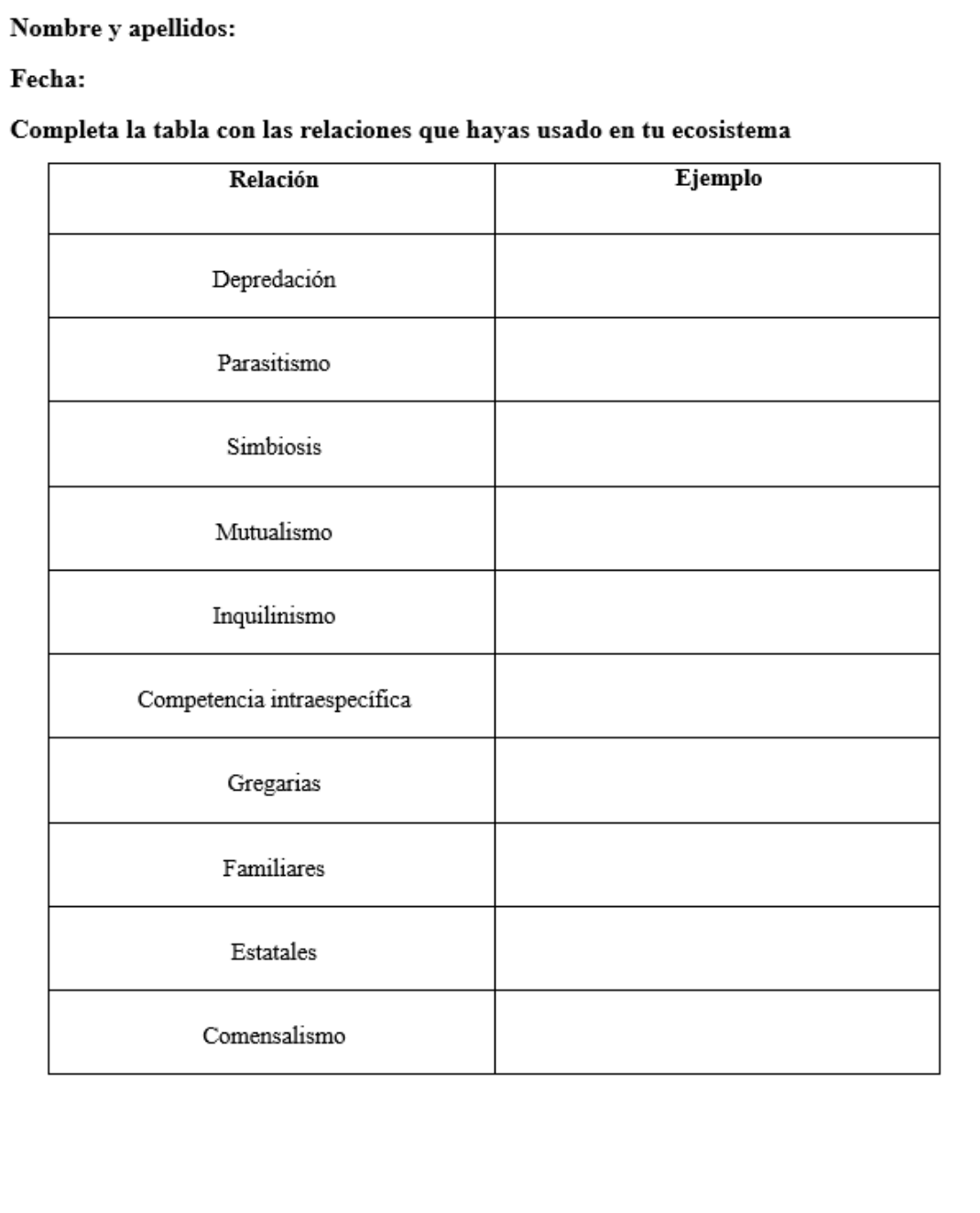

|                  | 1º B Cuestionario inicial |                  |                  |                  |                  |                |                |  |  |  |  |
|------------------|---------------------------|------------------|------------------|------------------|------------------|----------------|----------------|--|--|--|--|
| <b>Alumno</b>    | $N^{\rm o}$ 1             | $N^{\rm o}$ 2    | $N^{\rm o}$ 3    | $N^{\rm o}$ 4    | $N^{\circ}$ 5    | <b>Total</b>   | Sobre 10       |  |  |  |  |
| 1.               | 6                         | 5                | 6                | $\overline{3}$   | 10               | 30             | 6              |  |  |  |  |
| 2.               | 10                        | 5                | 9                | 6                | $\boldsymbol{0}$ | 30             | 6              |  |  |  |  |
| 3.               | 3                         | 5                | 8                | $\boldsymbol{7}$ | 10               | 33             | 6,6            |  |  |  |  |
| 4.               | 6                         | 5                | 9                | $\overline{3}$   | 10               | 33             | 6,6            |  |  |  |  |
| 5.               | 10                        | 10               | 10               | $\overline{7}$   | 6                | 43             | 8,6            |  |  |  |  |
| $\overline{6}$ . | $\overline{7}$            | 10               | 5                | 6                | 6                | 34             | 6,8            |  |  |  |  |
| 7.               | 6                         | 10               | 9                | 8                | $\overline{0}$   | 33             | 6,6            |  |  |  |  |
| 8.               | $\overline{3}$            | 5                | 9                | 8                | 6                | 31             | 6,2            |  |  |  |  |
| 9.               | $\overline{3}$            | 10               | $\mathbf{1}$     | $\overline{0}$   | 6                | 20             | $\overline{4}$ |  |  |  |  |
| 10.              | $\overline{0}$            | 10               | $\boldsymbol{0}$ | $\overline{4}$   | $\boldsymbol{0}$ | 14             | 2,8            |  |  |  |  |
| 11.              | 6                         | 5                | $\overline{0}$   | $\overline{4}$   | $\overline{0}$   | 15             | $\overline{3}$ |  |  |  |  |
| 12.              | $\overline{3}$            | 5                | 3                | $\overline{4}$   | $\overline{0}$   | 15             | $\overline{3}$ |  |  |  |  |
| 13.              | $\overline{3}$            | 5                | $\overline{7}$   | $\overline{4}$   | $\overline{0}$   | 19             | 3,8            |  |  |  |  |
| 14.              | $\overline{3}$            | $\overline{0}$   | $\overline{2}$   | $\overline{4}$   | 10               | 19             | 3,8            |  |  |  |  |
| 15.              | $\overline{3}$            | $\boldsymbol{0}$ | $\overline{0}$   | $\overline{4}$   | $\boldsymbol{0}$ | $\overline{7}$ | 1,4            |  |  |  |  |
| 16.              | $\overline{3}$            | 5                | $\boldsymbol{0}$ | $\overline{4}$   | 8                | 20             | $\overline{4}$ |  |  |  |  |
| 17.              | 6                         | 10               | 6                | 6                | 10               | 38             | 7,6            |  |  |  |  |
| 18.              | $\overline{0}$            | $\boldsymbol{0}$ | 3                | $\overline{4}$   | 6                | 13             | 2,6            |  |  |  |  |
| 19.              | $\overline{3}$            | 5                | $\overline{7}$   | 10               | 6                | 31             | 6,2            |  |  |  |  |
| 20.              | $\overline{0}$            | 10               | 9                | 8                | $\overline{0}$   | 27             | 5,4            |  |  |  |  |
| 21.              | 10                        | 5                | 10               | $\overline{0}$   | 10               | 35             | $\overline{7}$ |  |  |  |  |
| 22.              | $\boldsymbol{0}$          | 10               | 9                | $\overline{4}$   | 6                | 29             | 5,8            |  |  |  |  |
| 23.              | 3                         | 5                | $\overline{3}$   | $\overline{4}$   | $\boldsymbol{0}$ | 15             | 3              |  |  |  |  |
| 24.              | $\overline{3}$            | 10               | 6                | $\overline{4}$   | $\overline{0}$   | 23             | 4,6            |  |  |  |  |
| 25.              | 10                        | 5                | 6                | $\overline{4}$   | $\overline{0}$   | 25             | 5              |  |  |  |  |
| 26.              | 3                         | $\boldsymbol{0}$ | $\overline{7}$   | $\overline{0}$   | $\boldsymbol{0}$ | 10             | $\overline{c}$ |  |  |  |  |
| 27.              | $\overline{0}$            | $\overline{0}$   | $\overline{4}$   | $\overline{0}$   | 6                | 10             | $\overline{2}$ |  |  |  |  |
| 28.              | $\overline{0}$            | $\overline{0}$   | $\overline{7}$   | $\overline{0}$   | $\boldsymbol{0}$ | $\overline{7}$ | 1,4            |  |  |  |  |
| Media            | 4,04                      | 5,54             | 5,54             | 4,29             | 4,14             | 23,53          | 4,71           |  |  |  |  |

<span id="page-54-0"></span>**11.6 Anexo VI: Tabla resultados cuestionario inicial grupo 1º B. Elaboración propia.** 

<span id="page-54-1"></span>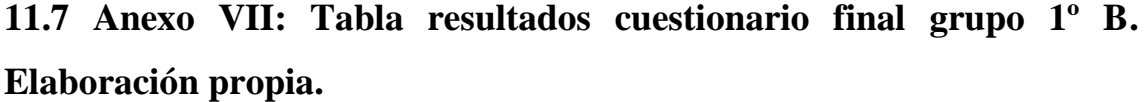

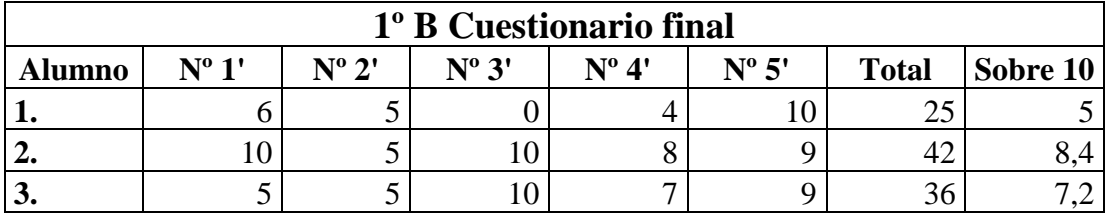

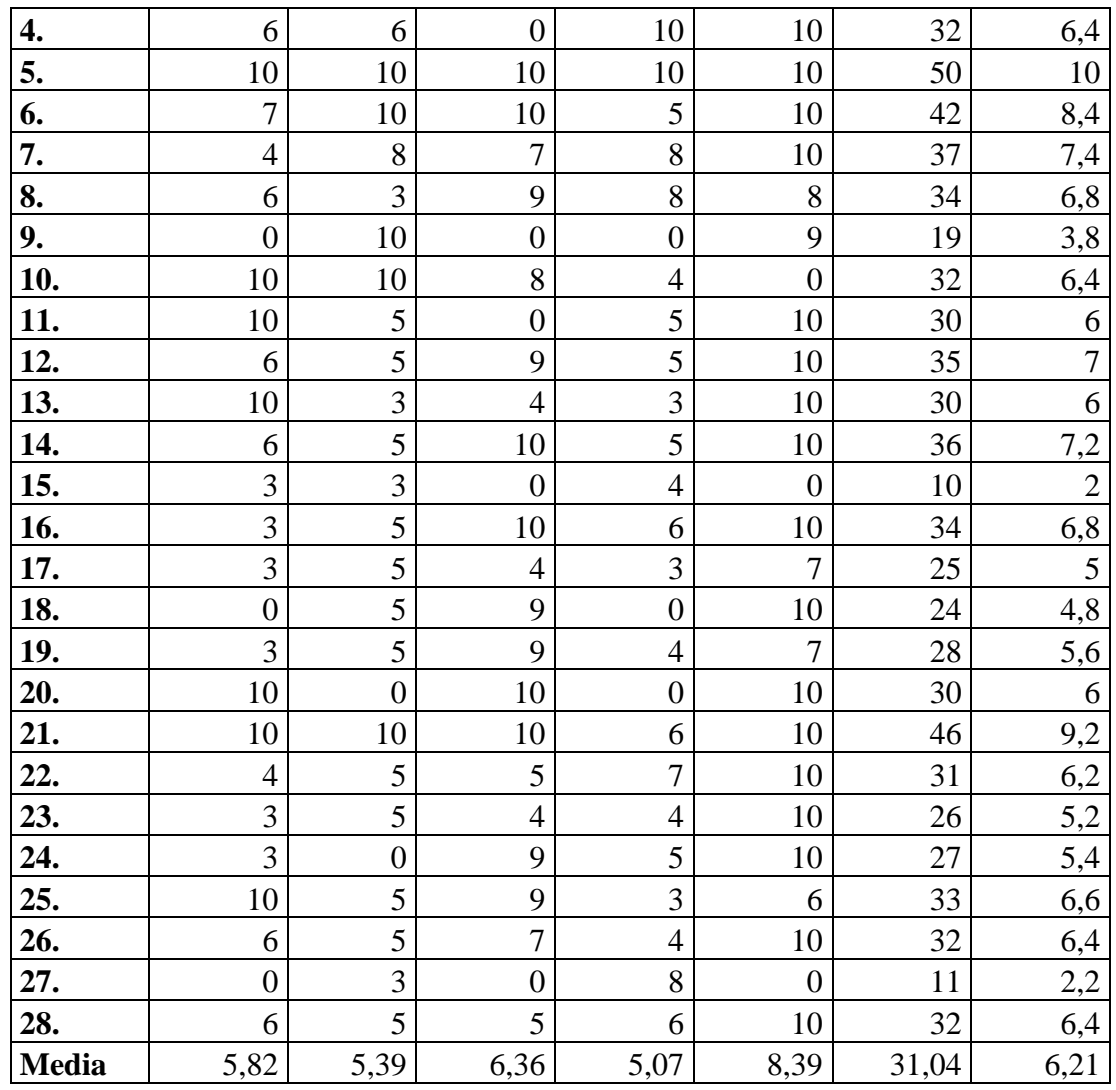

<span id="page-55-0"></span>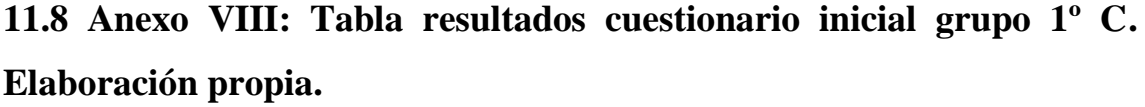

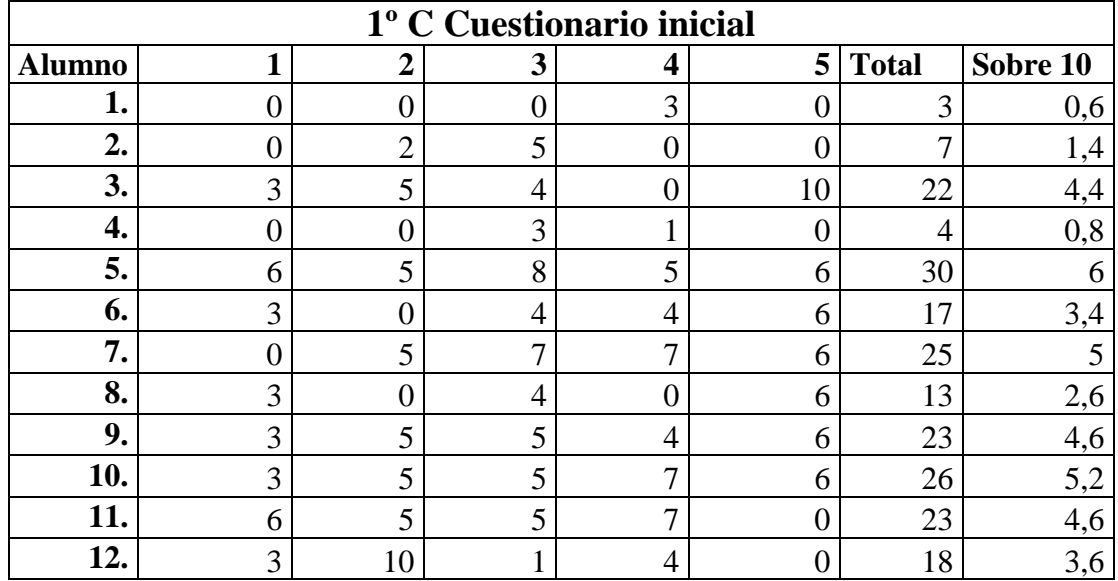

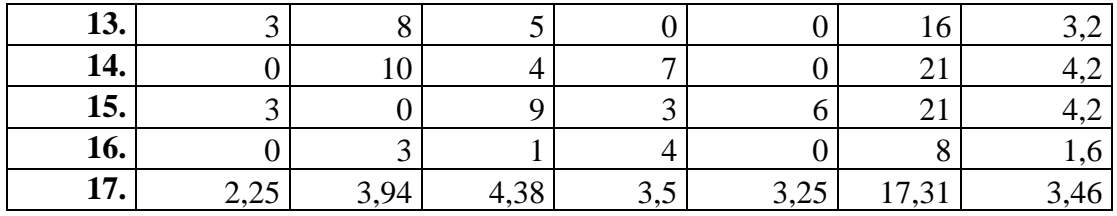

<span id="page-56-0"></span>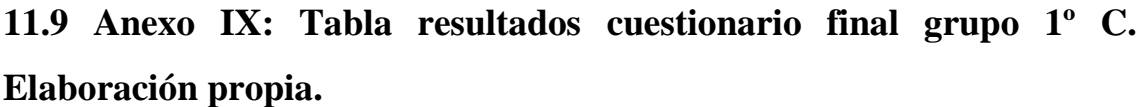

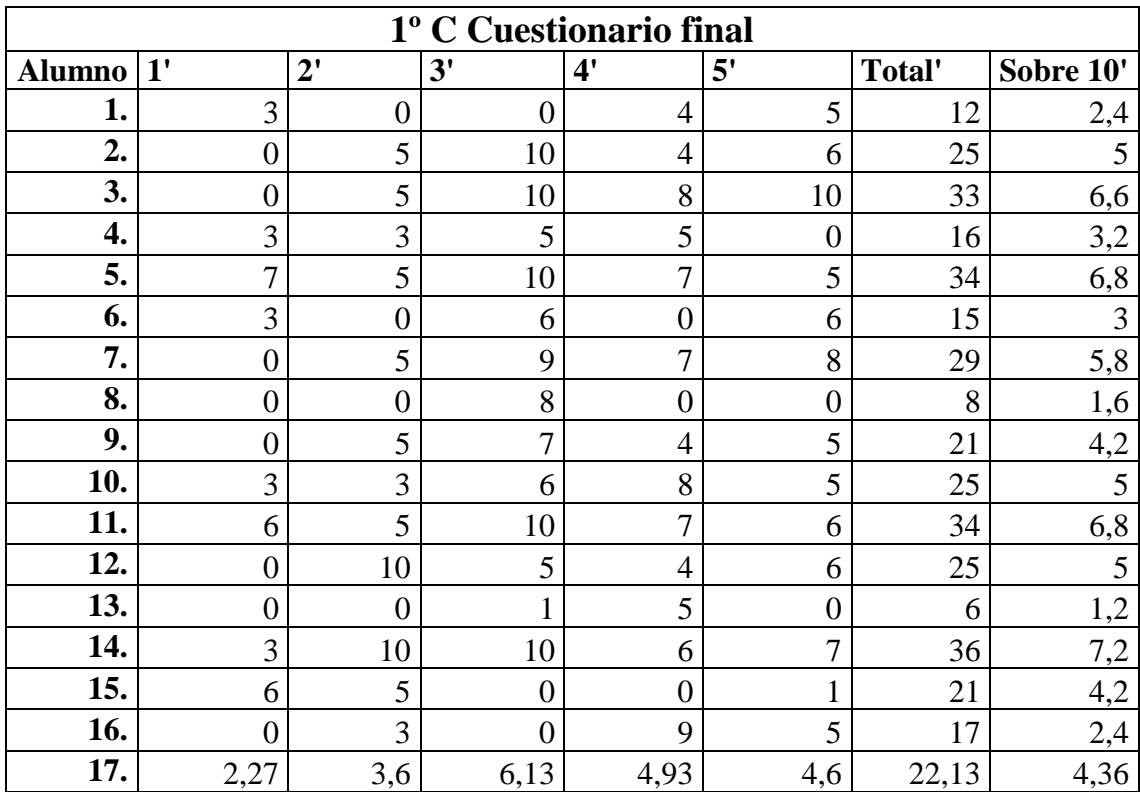